# **ExpressCluster for Linux Ver3.1**

File Server Agent

2005.12.28 2<sup>st</sup> Revision

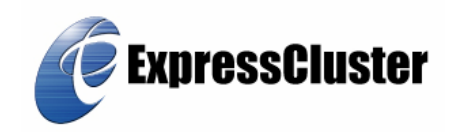

#### Revision History

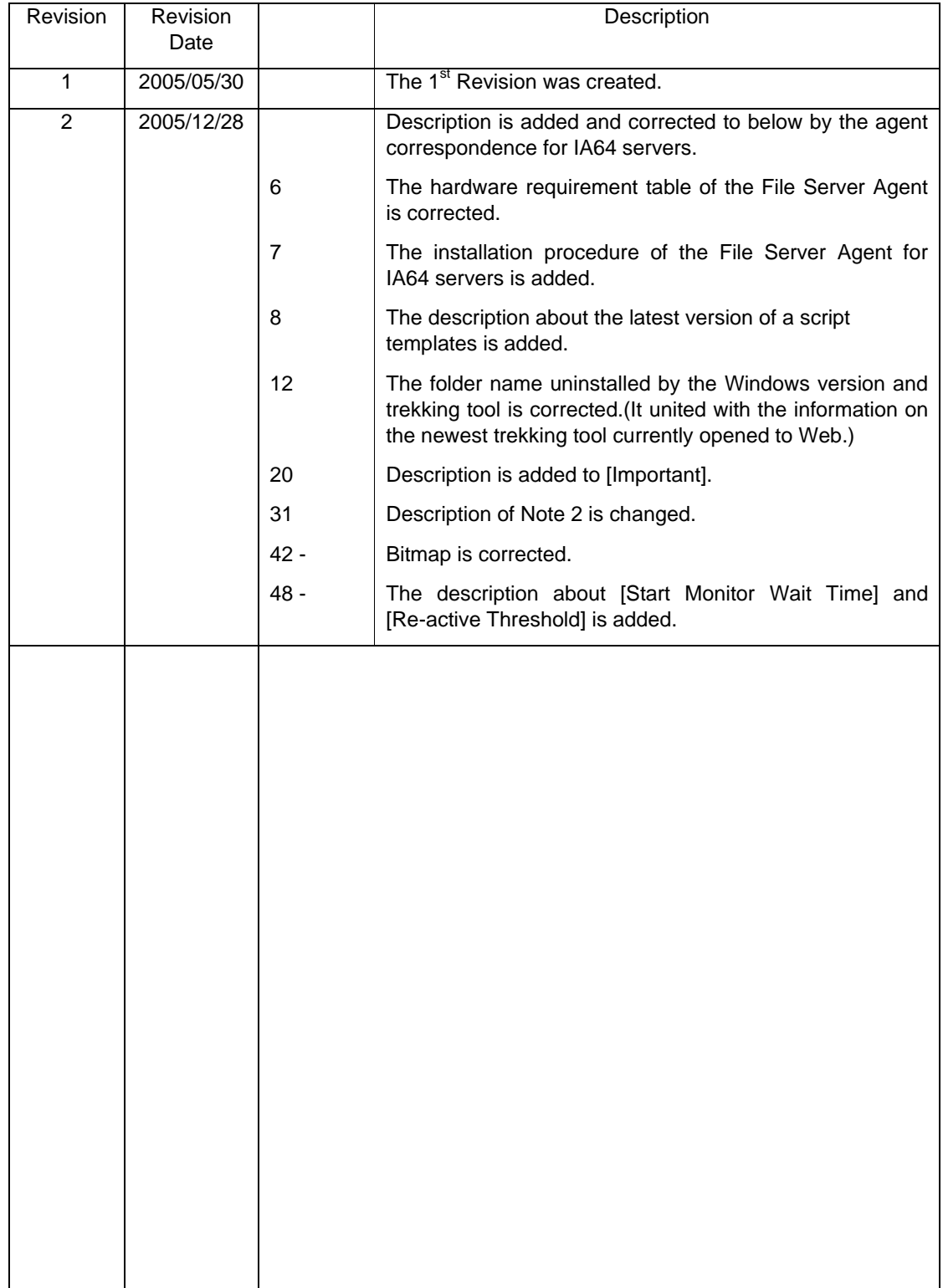

This construction guide describes "NEC ExpressCluster File Server Agent for Linux R3.0-2".

ExpressCluster® is a registered trademark of NEC Corporation.

Linux is a trademark or registered trademark of Linus Torvalds in the United States and/or other countries.

Other system names, company names, and product names are trademarks or registered trademarks of their respective companies.

> The latest information on system confirmation, system configuration guide, update, and tracking tool is provided in the following URL. Please obtain the latest version before configuring the system.

Usage on the NEC Internet: http://soreike.wsd.mt.nec.co.jp/

Usage out of the NEC Internet: http://www.ace.comp.nec.co.jp/CLUSTERPRO/

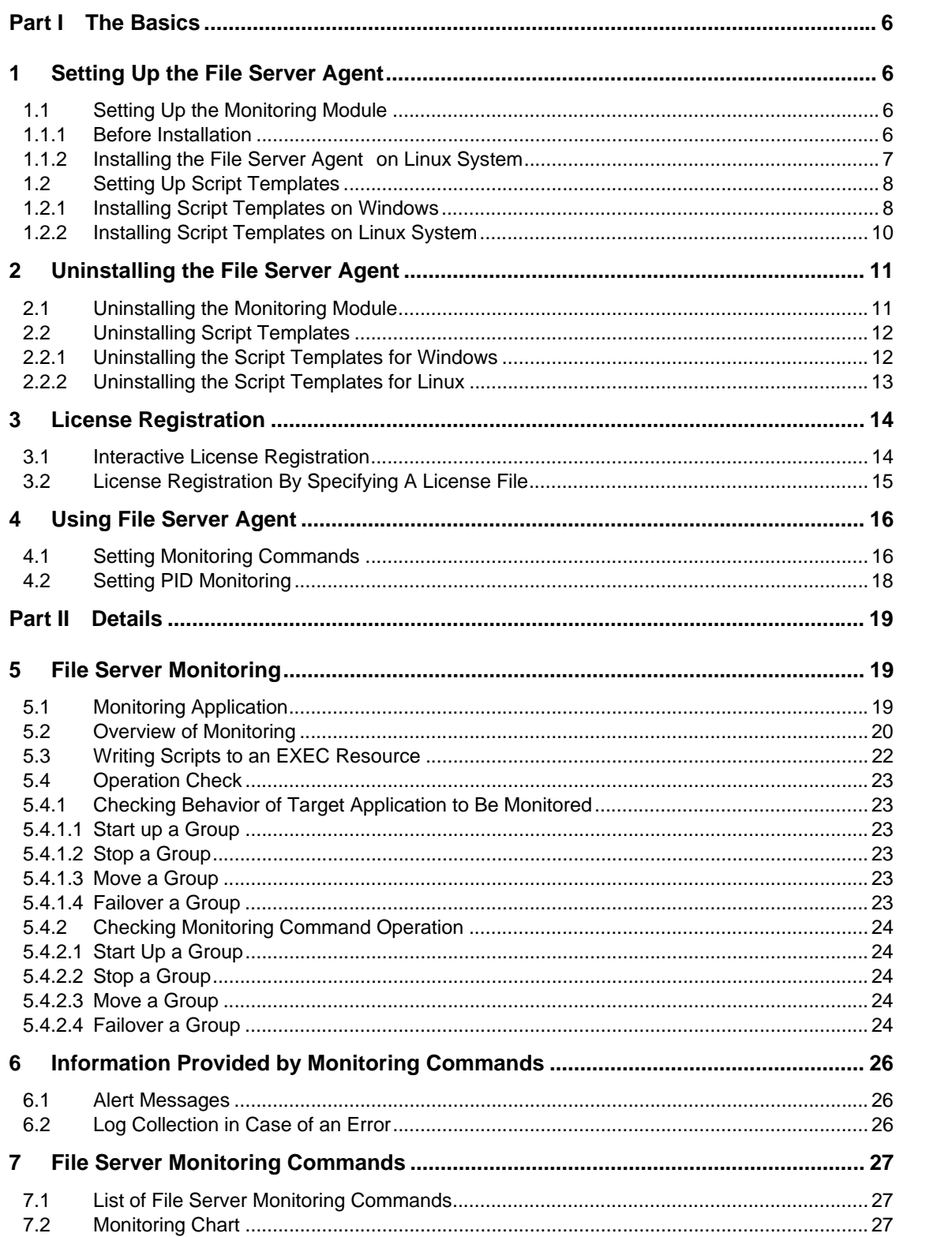

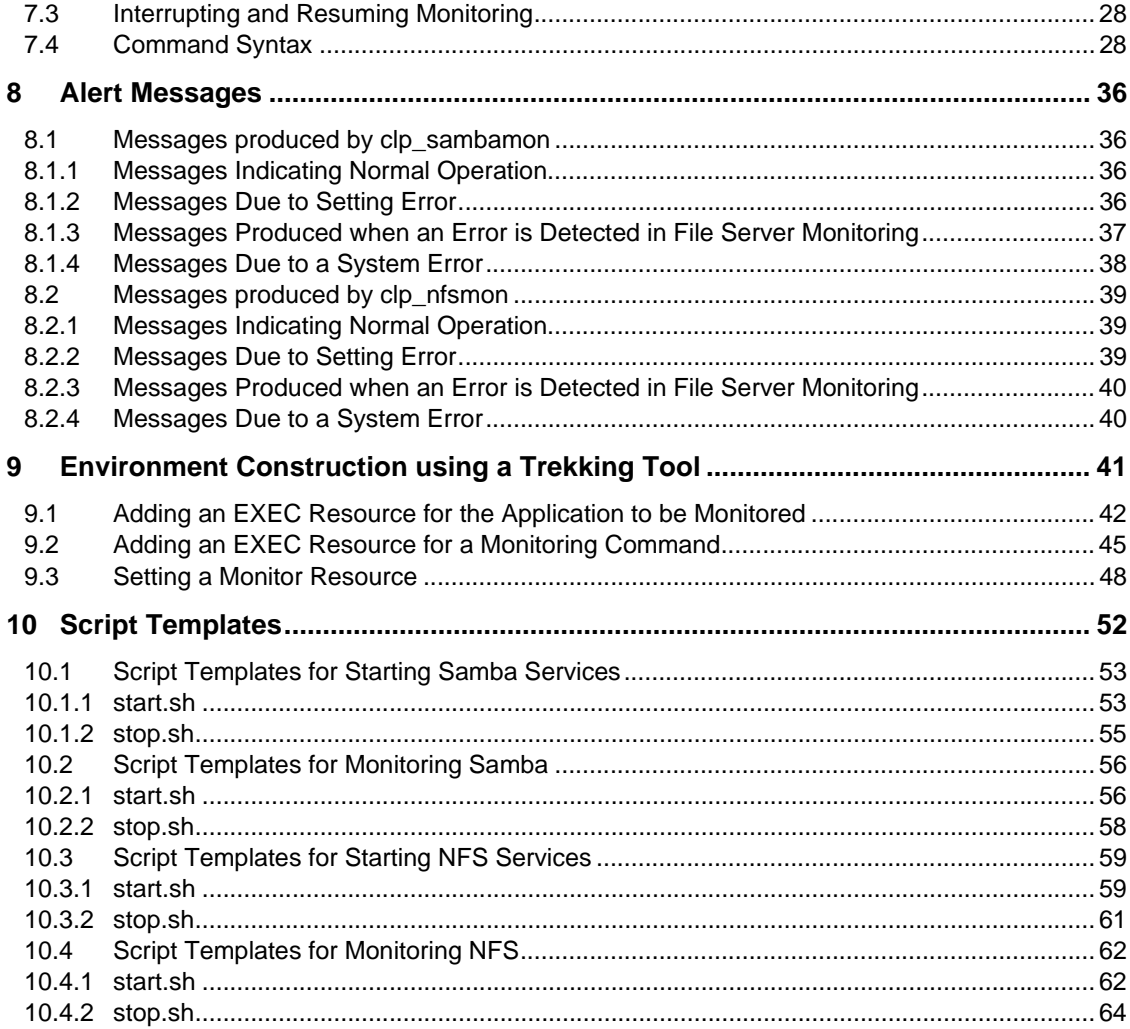

# **Part I The Basics**

# **1 Setting Up the File Server Agent**

# **1.1 Setting Up the Monitoring Module**

#### **Note:**

**This document assumes that users use the ExpressCluster CD as the installation media. If you use a different kind of media or trial version, refer to the document that came with your media, and replace paths and others according to your environment settings.** 

### **1.1.1 Before Installation**

Check the followings before installing the File Server Agent on a server.

The File Server Agent requirements are as follows. Check each item on all servers on which the File Server Agent will be installed.

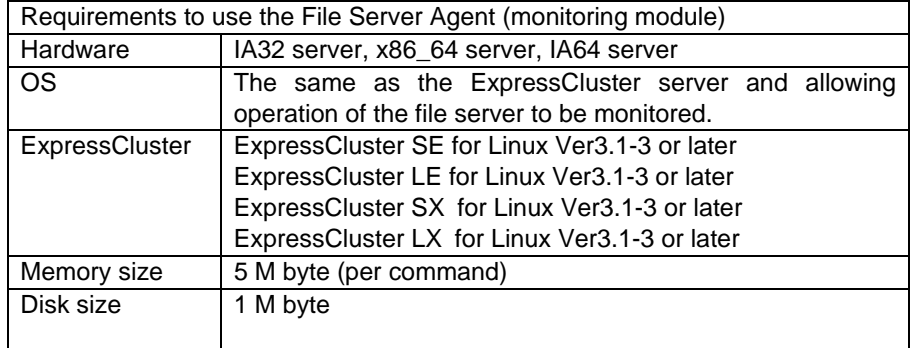

Obtain the latest update for the File Server Agent. Refer to the Update Manual for how to apply updates.

### **1.1.2 Installing the File Server Agent on Linux System**

Set up the File Server Agent after installing the ExpressCluster. Apply the latest update for the ExpressCluster.

Log in as a root user and follow the steps below when installing the File Server Agent on Linux system.

- **(1) Insert the CD (ExpressCluster CD) into a CD drive.**
- **(2) Mount the CD.**

**# mount /dev/cdrom** 

**(3) Move to the following directory:** 

**# cd /mnt/cdrom/Linux/3.0/en/option** 

**(4) Install the File Server Agent by using the rpm command.**  For Linux IA32

**# rpm -i --nodeps expresscls-fsmon-3.0-2.i386.rpm** 

For Linux x86\_64

```
# rpm -i --nodeps expresscls-fsmon-3.0-2.x86_64.rpm
```
For Linux IA64

```
# rpm -i --nodeps expresscls-fsmon-3.0-2.ia64.rpm
```
\*You need to check the rpm file name since it may vary depending on the version of the Agent, etc.

After installing the Agent, register the license for the File Server Agent. Register the license by following the procedure in 3 **"**License Registration**".** 

Supplement) The command description may vary depending on the types of Linux.

Note) If you set up File Server Agent while monitoring an application using the File Server Agent on the ExpressCluster, processes may fail to finish successfully. When setting up the File Server Agent, either stop the failover group which is monitoring file server, or move to the server in which set up is not performed.

### **1.2 Setting Up Script Templates**

Script templates are available for Windows version trekking tool and a Linux version trekking tool. Choose and setup scrip templates according to your requirements.

The latest version of a script templates should come to hand. Please apply with reference to the update procedure document for script templates.

### **1.2.1 Installing Script Templates on Windows**

Set up script templates after Windows version trekking tool has been set up. This is because the script templates are installed in a folder having the trekking tool scripts. You cannot install script templates on a terminal where trekking tool is not installed.

When installing the script templates on Windows, log in as a user with administrator's authority.

#### **(1) Insert the CD (ExpressCluster CD) into a CD drive.**

The Setup Menu window appears automatically. If the window does not automatically start up, execute the menu.exe on the CD drive directly.

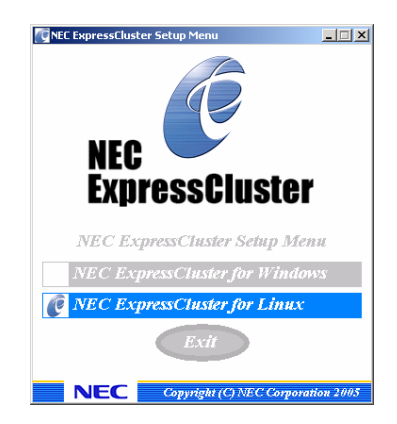

**(2) Click [NEC ExpressCluster for Linux].** 

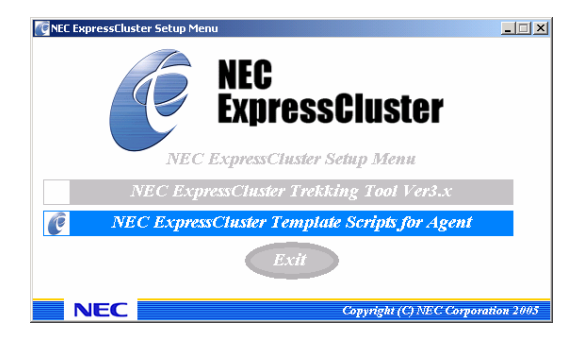

#### **(3) Click [NEC ExpressCluster Template Scripts for Agent].**

The setup message appears. Click [OK] to install.

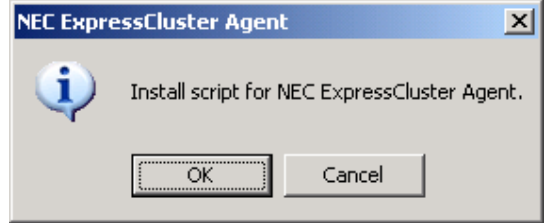

Supplement) SETUP.EXE for script installation automatically searches the folder of trekking tool and then performs installation. Specify the folder name directly if the search cannot be executed correctly or if it takes time. Specify the following folder name when you specify a folder name.

Example: When the trekking tool is installed in C:\Program Files\NEC\clptrek (clptrek.htmlb is in the C:\Program Files\NEC\clptrek folder) A:\SETUP.EXE **"C:\Program Files"**

When specifying the folder name where the script templates are to be installed

```
>CD Q: 
>CD \Linux\3.0\en\script\win 
>\SETUP.EXE [installation_folder_of_the_trekking_tool]
```
\*Check the underlined CD drive name by using Windows Explorer, etc. since the name may vary depending on the environment of terminals.

### **1.2.2 Installing Script Templates on Linux System**

Set up script templates after Linux version trekking tool has been set up. The script templates will be installed in the directory where the trekking tool scripts exist.

When installing the script templates on Linux, log in as a root user and follow the steps below.

- **(1) Insert the CD (ExpressCluster CD) into a CD drive.**
- **(2) Mount the CD.**

**# mount /dev/cdrom** 

**(3) Move to the following directory:** 

```
# cd /mnt/cdrom/Linux/3.0/en/script/Linux
```
**(4) Install the script templates using the rpm command.**  For Linux IA32

```
# rpm –i expresscls-monscript-3.0-1.i386.rpm
```
For Linux x86\_64

```
# rpm –i expresscls-monscript-3.0-1.x86_64.rpm
```
(\*) The rpm file name may vary depending on the version of the Agent. The script templates are for all Agents.

Supplement) The command description may vary depending on the type of Linux.

# **2 Uninstalling the File Server Agent**

### **2.1 Uninstalling the Monitoring Module**

When uninstalling a monitoring module, run the following command as a root user.

**# rpm –e expresscls-fsmon** 

Note) If you uninstall the File Server Agent while monitoring an application using the File Server Agent on the ExpressCluster, processes may fail to finish successfully. When uninstalling the File Server Agent, either stop the failover group that is performing file server monitoring, or move to the server in which uninstallation is not perfromed.

When uninstalling the ExpressCluster, the File Server Agent will be uninstalled as well but the rpm module information will be left as is. Therefore, it is necessary to forcefully delete the package using the rpm command.

Example: rpm –e --force expresscls-fsmon

# **2.2 Uninstalling Script Templates**

# **2.2.1 Uninstalling the Script Templates for Windows**

To uninstall script templates, run the following command as a user with administrator's authority.

| >RMDIR /S "C:\Program_Files\NEC\clptrek\scripts\linux\db2v8"             |
|--------------------------------------------------------------------------|
| >RMDIR /S "C:\Program_Files\NEC\clptrek\scripts\linux\db2v8-mon"         |
| >RMDIR /S "C:\Program Files\NEC\clptrek\scripts\linux\http"              |
| >RMDIR /S "C:\Program Files\NEC\clptrek\scripts\linux\http-mon"          |
| >RMDIR /S "C:\Program Files\NEC\clptrek\scripts\linux\mysql"             |
| >RMDIR /S "C:\Program Files\NEC\clptrek\scripts\linux\mysql3.23-mon"     |
| >RMDIR /S "C:\Program Files\NEC\clptrek\scripts\linux\mysql4.0-mon"      |
| >RMDIR /S "C:\Program_Files\NEC\clptrek\scripts\linux\mysql4.1-mon"      |
| >RMDIR /S "C:\Program Files\NEC\clptrek\scripts\linux\nfs"               |
| >RMDIR /S "C:\Program Files\NEC\clptrek\scripts\linux\nfs-mon"           |
| >RMDIR /S "C:\Program Files\NEC\clptrek\scripts\linux\oracle9i"          |
| >RMDIR /S "C:\Program Files\NEC\clptrek\scripts\linux\oracle9i-mon"      |
| >RMDIR /S "C:\Program Files\NEC\clptrek\scripts\linux\oracle10g"         |
| >RMDIR /S "C:\Program Files\NEC\clptrek\scripts\linux\oracle10g-mon"     |
| >RMDIR /S "C:\Program Files\NEC\clptrek\scripts\linux\postgresql"        |
| >RMDIR /S "C:\Program Files\NEC\clptrek\scripts\linux\postgresql7.2-mon" |
| >RMDIR /S "C:\Program Files\NEC\clptrek\scripts\linux\postgresql7.3-mon" |
| >RMDIR /S "C:\Program_Files\NEC\clptrek\scripts\linux\postgresql8.0-mon" |
| >RMDIR /S "C:\Program Files\NEC\clptrek\scripts\linux\powergres1.1"      |
| >RMDIR /S "C:\Program Files\NEC\clptrek\scripts\linux\powergres1.1-mon"  |
| >RMDIR /S "C:\Program Files\NEC\clptrek\scripts\linux\samba"             |
| >RMDIR /S "C:\Program Files\NEC\clptrek\scripts\linux\samba-mon"         |
| >RMDIR /S "C:\Program Files\NEC\clptrek\scripts\linux\smtp"              |
| >RMDIR /S "C:\Program Files\NEC\clptrek\scripts\linux\smtp-mon"          |
| >RMDIR /S "C:\Program_Files\NEC\clptrek\scripts\linux\sybase"            |
| >RMDIR /S "C:\Program Files\NEC\clptrek\scripts\linux\sybase-mon"        |
| >RMDIR /S "C:\Program Files\NEC\clptrek\scripts\linux\tuxedo8.1"         |
| >RMDIR /S "C:\Program_Files\NEC\clptrek\scripts\linux\tuxedo8.1-mon"     |
| >RMDIR /S "C:\Program_Files\NEC\clptrek\scripts\linux\weblogic8.1"       |
| >RMDIR /S "C:\Program Files\NEC\clptrek\scripts\linux\weblogic8.1-mon"   |
| >RMDIR /S "C:\Program_Files\NEC\clptrek\scripts\linux\websphere6.0"      |
| >RMDIR /S "C:\Program Files\NEC\clptrek\scripts\linux\websphere6.0-mon"  |
|                                                                          |

<sup>(\*)</sup> Check the folder name, etc. since the underlined file name may vary depending on the terminal environment.

# **2.2.2 Uninstalling the Script Templates for Linux**

To uninstall script templates, run the following command as a root user.

#### **# rpm –e expresscls-monscript**

Uninstalling the Linux Trekking Tool also uninstalls the script templates (for Linux TrekkingTool), however, rpm module information is not removed. Therefore, you have to remove the package forcibly with rpm command before reinstalling it.

i.e. rpm -e --force expresscls-monscript

# **3 License Registration**

To use this product, register the license after installing the monitoring module. To register the license, log in as a root user from the server which has the monitoring module installed. You have to register a unique license for each server.

Register the license by the following steps below.

License registration is not required for script templates.

#### **Note 1:**

Depending on your ExpressCluster version, you may not be able to register the license properly. In such a case, you have to update your ExpressCluster. **Note 2:** 

You have to register a unique File Server Agent license key for each server in a cluster. Otherwise, license keys collide in a cluster, consequently, a license error occurs at the File Server Agent startup. See "8 Alert Messages" for details of logged messages.

### **3.1 Interactive License Registration**

**(1) Run the following command on a server.** 

**# clplcnsc –i –p FSMON30** 

#### **(2) Enter 1 for the product division.**

Selection of product division

- 1. Product
- 2. Trial

Select product division [1 or 2]…**1** 

**(3) Enter the product serial number.** 

Enter serial number [Ex. XX000000]… *xxnnnnnn*

Specify the number indicated on the license sheet as the serial number.

**(4) Enter the product license key.** 

Enter license key [Ex. XXXXXXXX-XXXXXXXX-XXXXXXXX-XXXXXXXX]… *xxxxxxxx***-***xxxxxxxx***-***xxxxxxxx***-***xxxxxxxx*

Specify the number indicated on the license sheet as the license key. Enter the license sheet information exactly as indicated because the license key is case sensitive. Note that no "I"s and "O"s in upper case are used in the license key.

After running the command, check that the message "command was success" is indicated and the command is successfully completed. For the other ending messages, refer to a separate ExpressCluster configuration and installation guide, "*Commands.*"

## **3.2 License Registration By Specifying A License File**

#### **(1) Run the following command on a server.**

#### **# clplcnsc –i** *filepath* **–p FSMON30**

Specify the path to the distributed license file in the file path of –i option.

You can see on the console a message, "command was success." when the command is completed if the registration is successful. See ExpressCluster Construction Guide, "Commands" for details of other completion messages.

A license file may come with the trial version only.

# **4 Using File Server Agent**

This section briefly explains how to use the File Server Agent. For the details, refer to "Part II Details" as necessary.

**4.1 Setting Monitoring Commands**

The description here assumes a file server is already constructed.

To monitor a file server, add an EXEC resource for monitoring to a failover group which starts up and stops the file server. Use trekking tool to add a resource.

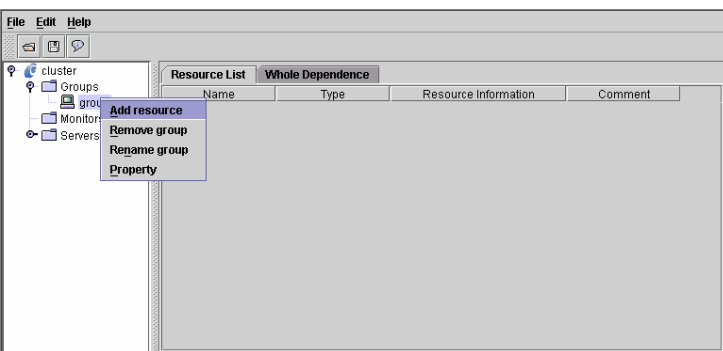

Adding an EXEC Resource

Write scripts to start and stop the monitoring command in an EXEC resource. The following is an example of Samba monitoring commands.

start.sh

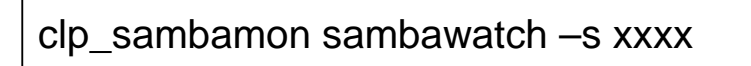

stop.sh

clp\_sambamon sambawatch --stop

Configure the EXEC resource by choosing "Asynchronous" for start up script and leaving the stop script as "Synchronous."

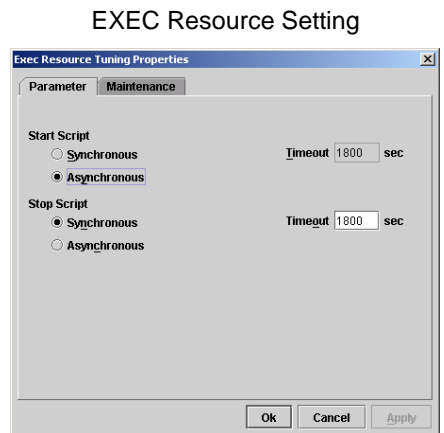

Establish dependency with the EXEC resource of start-up and deactivation of the file server system.

Dependency Set Up

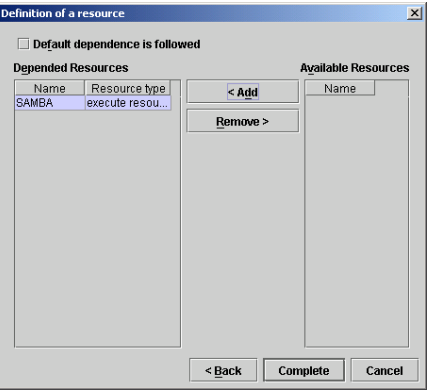

Due to the settings you made, the monitoring command starts up after the file server system starts up, and starts monitoring.

17

# **4.2 Setting PID Monitoring**

Set up the monitor resource for the EXEC resource which starts up monitoring commands. A monitoring command terminates its process when an error is detected in the file server. Therefore, it is possible to detect an error in the file server by looking at the termination of the monitoring command process through PID monitoring of a monitor resource.

Setting an EXEC Resource for monitoring command in monitoring PID

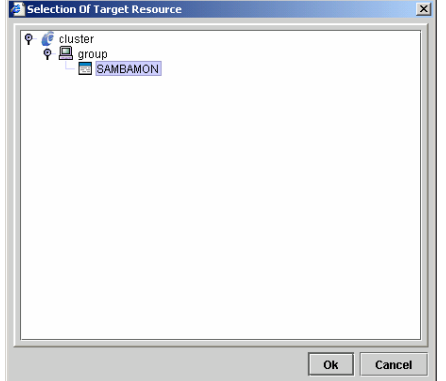

Configure how ExpressCluster behaves when an error is detected in the file server by the PID monitoring resource. Generally set "0" for "Failover Threshold" and "Stop Cluster Daemon" for "Final Action."

Setting action to be taken when an error is detected

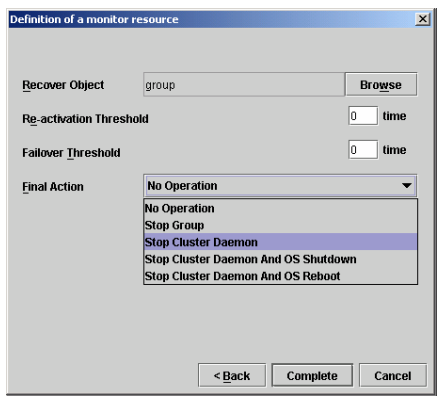

With the settings above, you can start monitoring a file server by using monitoring commands.

# **Part II Details**

# **5 File Server Monitoring**

# **5.1 Monitoring Application**

The ExpressCluster File Server Agent monitors file server working under the ExpressCluster environment. The following chart shows the version of the ExpressCluster File Server Agent and file server application that can be monitored.

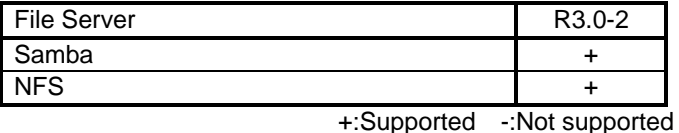

To monitor file servers, monitoring commands for each file server are provided. Refer to "7 File Server Monitoring Commands" for the detailed information of commands.

### **5.2 Overview of Monitoring**

The ExpressCluster File Server Agent offers commands described in a script to monitor the operation of the file server.

If you run these monitoring commands, monitoring is performed with the intervals specified by the parameter until a file server error is detected. These commands stop when a file server error is detected.

You use these commands by writing them in a script of an EXEC resource for an ExpressCluster failover group.

Since these commands stop when a file server error is detected, you can achieve failover or server shutdown by configuring the EXEC resource.

#### Overview of Monitoring Operation

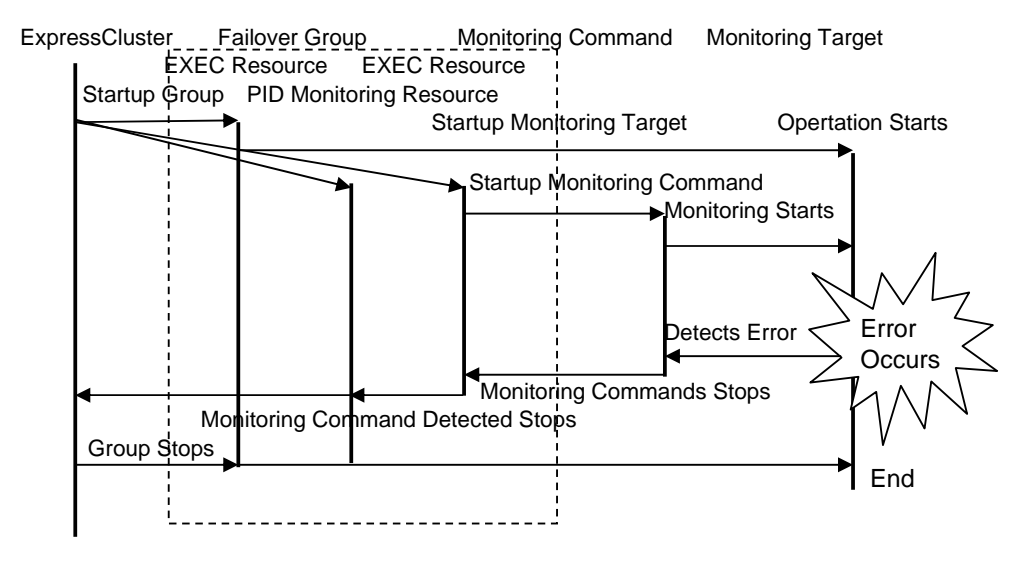

A failover group will stop by failover and server shutdown, etc, by PID monitoring resource which detected an error of the EXEC resource which starts the monitoring command.

#### [Important]

- **(1)** These commands can detect an error which does not cause the monitoring target to end abnormally (mainly stalling). Although it cannot detect an abnormal ending of a target application to be monitored, through monitoring operation against the monitoring target (such as connection process), errors can be detected indirectly.
- **(2)** The purpose of using these commands is to monitor the operation of a target application to be monitored, but not to investigate or diagnose the cause when an error occurs on the application. When an error occurs, you need to use other means, such as application logs, to see details of its cause.
- **(3)** Whenever it performs monitor processing depending on the application for monitoring, an access log may be outputted to syslog etc., or a log may be outputted to the local directory of the application for monitoring. About these setup, since it is uncontrollable by this monitoring command, please set up suitably with the application for monitoring. However, when not outputting the log of the application for monitoring, the log at the time of obstacle generating is not outputted, either, but cause investigation may become difficult.
- **(4)** Use a stop command to stop these monitoring commands. If a process was stopped by using the kill command of Linux, the monitoring command may not be restarted since the monitoring command management information will not be initialized.
- **(5)** Since these monitoring commands run as a client application of an file server, configuration to run client application on a server is necessary. Refer to the manuals for each file server for the details.

### **5.3 Writing Scripts to an EXEC Resource**

When you write a script on an EXEC resource, the following must be noted.

- Before creating an EXEC resource in which you will write start/end of the Agent, complete the EXEC resource in which start/end of a monitoring target application is written. Then, check if a failover group successfully starts, stops, moves, and fails over. If you create an EXEC resource where the start and end of the Agent are written without checking these issues, it would be difficult to determine the cause when an error was detected in the startup of a failover group by the Agent; If the error really occurred, the environment of the monitoring target application was not correctly set up, or a parameter value of the Agent is not appropriate.
- Configure the dependency relationship of resources so that the EXEC resource for start/stop of the Agent starts up after the EXEC resource in which start/end of an application to be monitored is written starts up. If you make incorrect settings, the Agent may consider the monitoring target application as an error.

These monitoring commands can also be written to monitor multiple file servers in one failover group.

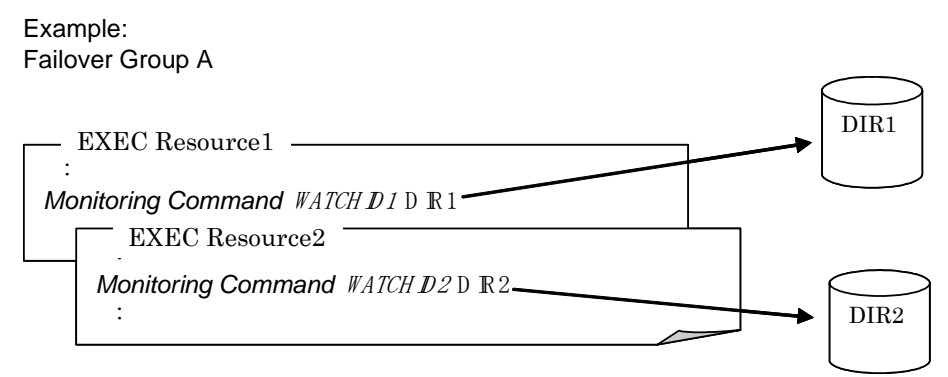

See "10 Script Templates" for scripting examples.

### **5.4 Operation Check**

Check on the Web Manager screen to see the failover group is correctly operating by following the steps below.

### **5.4.1 Checking Behavior of Target Application to Be Monitored**

Before adding an EXEC resource for monitoring commands, check that a target application to be monitored is operating normally by following the steps below.

### **5.4.1.1 Start up a Group**

Start up a selected failover group.

After selecting the failover group which you wish to start on the tree view on the main screen, display a menu by right clicking, and then select [Start].

### **5.4.1.2 Stop a Group**

Stop the selected failover group.

After selecting the failover group which you wish to stop on the tree view on the main screen, display a menu by right clicking, and then select [Stop].

Check the group starts up and stops on all servers that start up a failover group.

### **5.4.1.3 Move a Group**

Move a failover group among servers.

Start a group and move it to other servers consecutively.

After selecting the failover group which you wish to move on the tree view on the main screen, display a menu by right clicking, and then select [Move].

**Depending on the script, it may take a few minutes to complete moving. See the tree view on the main screen to check completion of moving.**

### **5.4.1.4 Failover a Group**

Perform failover.

Start up a group and shut down its server. Check that the failover group has failed over to its failover destination server.

After selecting a server which you wish to shut down on the tree view on the main screen, display a menu by right clicking, and then select [reboot].

### **5.4.2 Checking Monitoring Command Operation**

After making sure that the target application to be monitored operates normally, add an EXEC resource to start up the monitoring commands and a monitor resource which monitors the EXEC resource for starting up monitoring commands. After updating a failover group, check that monitoring commands are running normally by performing the following as the way you checked behavior of a target application to be monitored.

### **5.4.2.1 Start Up a Group**

Start up a selected failover group.

After selecting a failover group, which you wish to start up, on the tree view on the main screen, display a menu by right clicking and then select [start].

If a monitoring command displays an error message in the ExpressCluster manager when the group is started, a parameter value of the monitoring command may not be appropriate. If the error message is displayed on a particular server, there may be an error in the environment settings of the target application to be monitored.

### **5.4.2.2 Stop a Group**

Stop a selected failover group.

After selecting a failover group which you wish to deactivate on the tree view on the main screen, display a menu by right clicking and then select [Stop].

Check the group starts up and stops on all servers that start up a failover group.

### **5.4.2.3 Move a Group**

Move a failover group among servers.

Start a group and move it to other servers consecutively.

After selecting a failover group which you wish to migrate on the tree view on the main screen, display a menu by right clicking and then select [Move].

#### **5.4.2.4 Failover a Group**

Perform failover.

Start up a group and shut down its server. Check that the failover group has failed over to its failover destination server.

After selecting a server, which you wish to shut down on the tree view on the main screen, display a menu by right clicking and select [Reboot].

#### **[CAUTION]**

Monitoring may not be performed normally depending on the system environment if you invoke the monitoring command with an extremely small value (e.g. 1) specified to the parameters of monitoring interval and response time. Run sufficient operational check before performing these operations.

# **6 Information Provided by Monitoring Commands**

Monitoring commands display a monitoring status on the alert view of the ExpressCluster Web Manager.

## **6.1 Alert Messages**

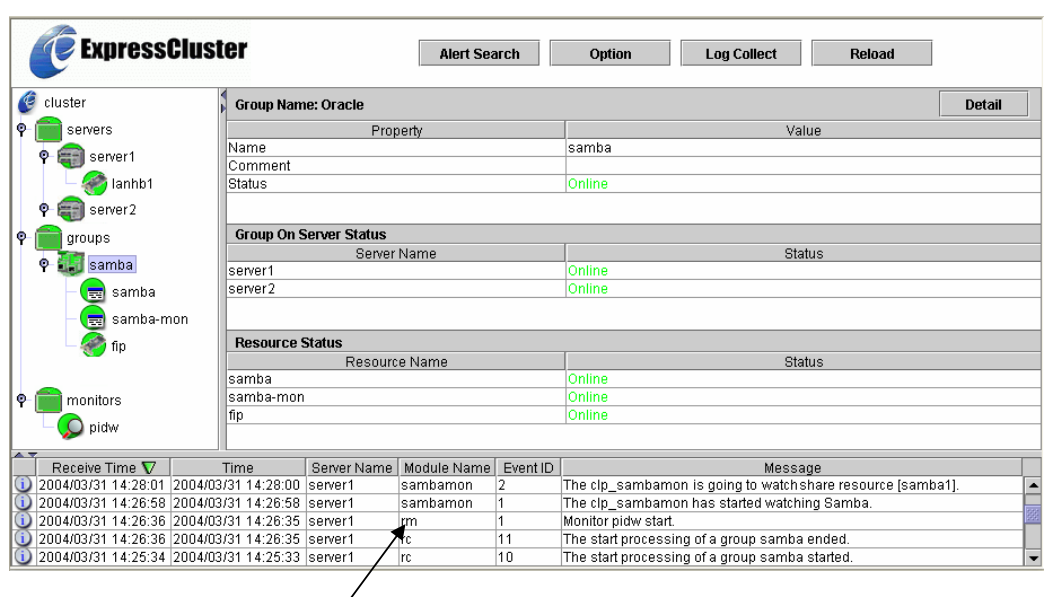

Displayed on an alert view of the Manager.

Ϊ

A single line in a message is up to 400 bytes. If information to be shown in a message is longer than 400 bytes, the message will be displayed in two or more lines. Other message may interrupt a message shown in multiple lines depending on timing. The same information as shown in the alert message is output to the syslog.

See "8 Alert Messages" for the alert message details.

### **6.2 Log Collection in Case of an Error**

Error logs of monitoring commands will be produced in the same folder where error logs of the ExpressCluster server are produced. Logs are collected in the same way as ExpressCluster logs are collected. For more information, see "ExpressCluster for Linux Ver3.0 Web Manager" and "ExpressCluster for Linux Ver3.0 Commands".

# **7 File Server Monitoring Commands**

### **7.1 List of File Server Monitoring Commands**

The File Server Agent provides file server monitoring commands to be written in script.

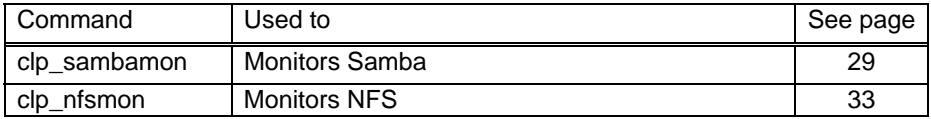

[Important]

- **(1)** These commands should be run by a root user. If a file server monitoring command is run by a user other than a root user, acquiring license and other process may fail. Therefore, the command fails to be run.
- **(2)** When running these commands,/usr/sbin must be added to a path. Typically /usr/sbin is added to a path.

## **7.2 Monitoring Chart**

File Server Agent detects an error by the following timing.

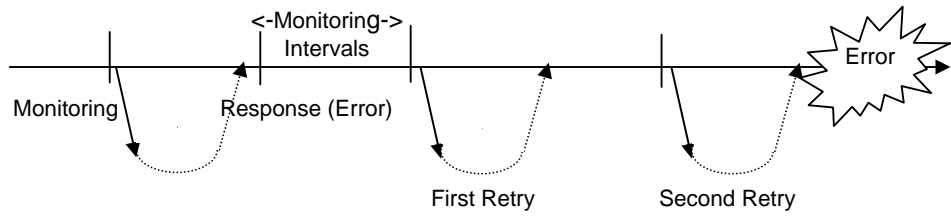

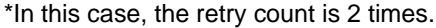

If no response is returned within a time you defined, it will be regarded as an error and retry will be made.

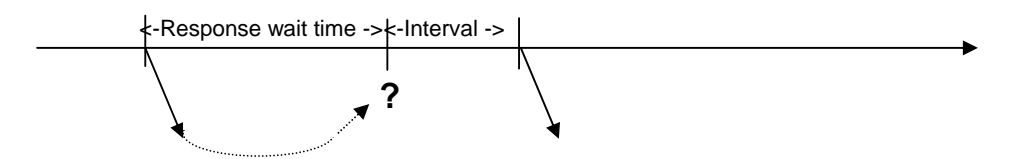

### **7.3 Interrupting and Resuming Monitoring**

You can interrupt/resume monitoring by the File Server Agent using the following method. While monitoring is suspended, you can perform file server maintenance.

- (1) Start up the monitoring command to start monitoring.
- (2) To suspend monitoring, run the following command from a server console whenever you wish to suspend. "Monitoring Command *watchid* --pause"
- (3) The following message is displayed on ExpressCluster Web Manager to indicate that monitoring has been suspended. "The *xxxx* is going to stop monitoring. [ID:*watchid*]"

- (4) To resume monitoring, run the following command from the server console whenever you wish to resume. "Monitoring Command *watchid* --continue"
- (5)The following message is displayed on ExpressCluster Manager to indicate that monitoring was resumed.

"The *xxxx* is going to monitor. [ID:*watchid*]"

### **7.4 Command Syntax**

This section provides information on command functions. Note the following to understand functions of commands.

- Command line
	- \* Gives an idea what the user actually enters.
	- + [ ] indicates that the enclosed parameter may be skipped.
	- + | indicates one of parameters separated by this symbol should be chosen.
- Description
	- \* Gives information what is performed.
- Parameter
	- \* Explanation about parameters shown in the command line.
	- Supplementary information

Gives supplementary information such as details on parameter settings - Monitoring method

- \* An explanation on how to monitor
- Note
	- Gives information on what should be noted when using the command.
- Command usage example
	- An example of scripting when using the command

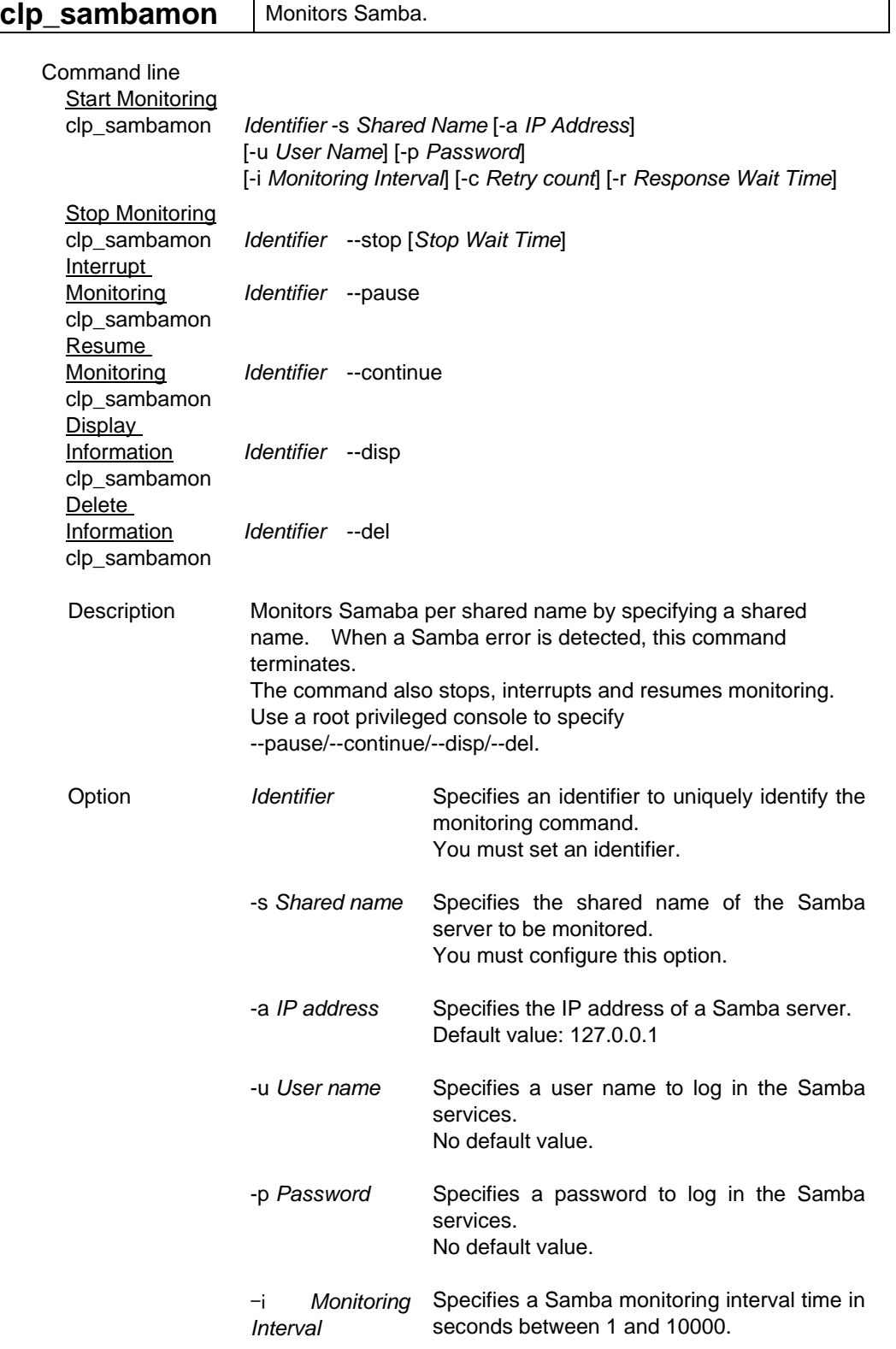

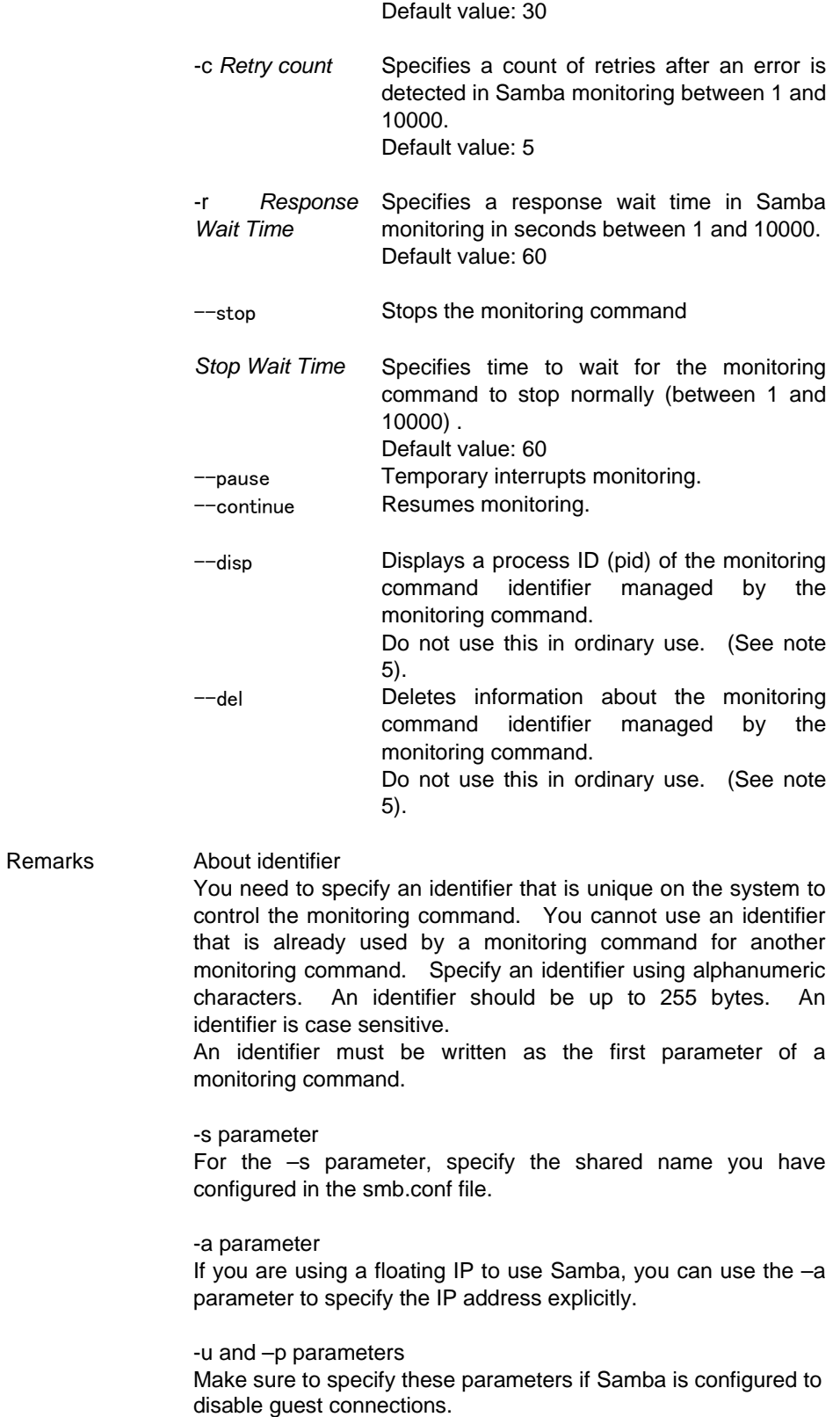

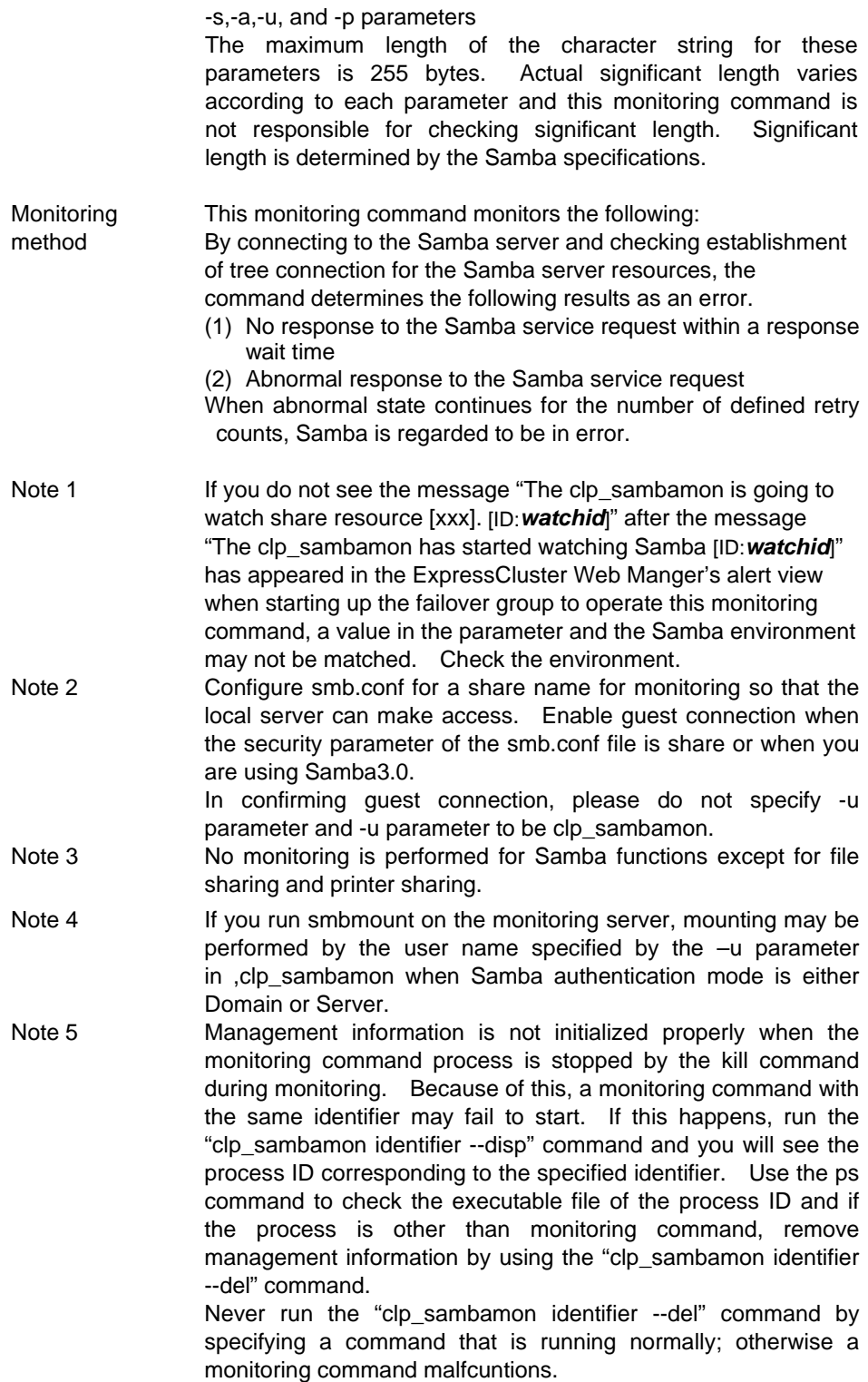

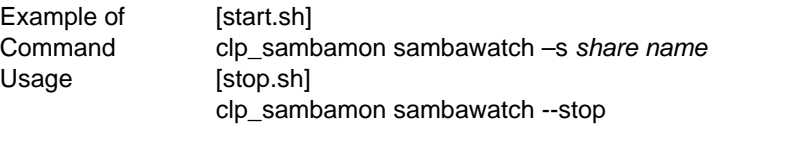

This monitoring command is started up from an EXEC resource. Typically you only need the –s parameter for a command to start monitoring start.sh unless user authentication is required.

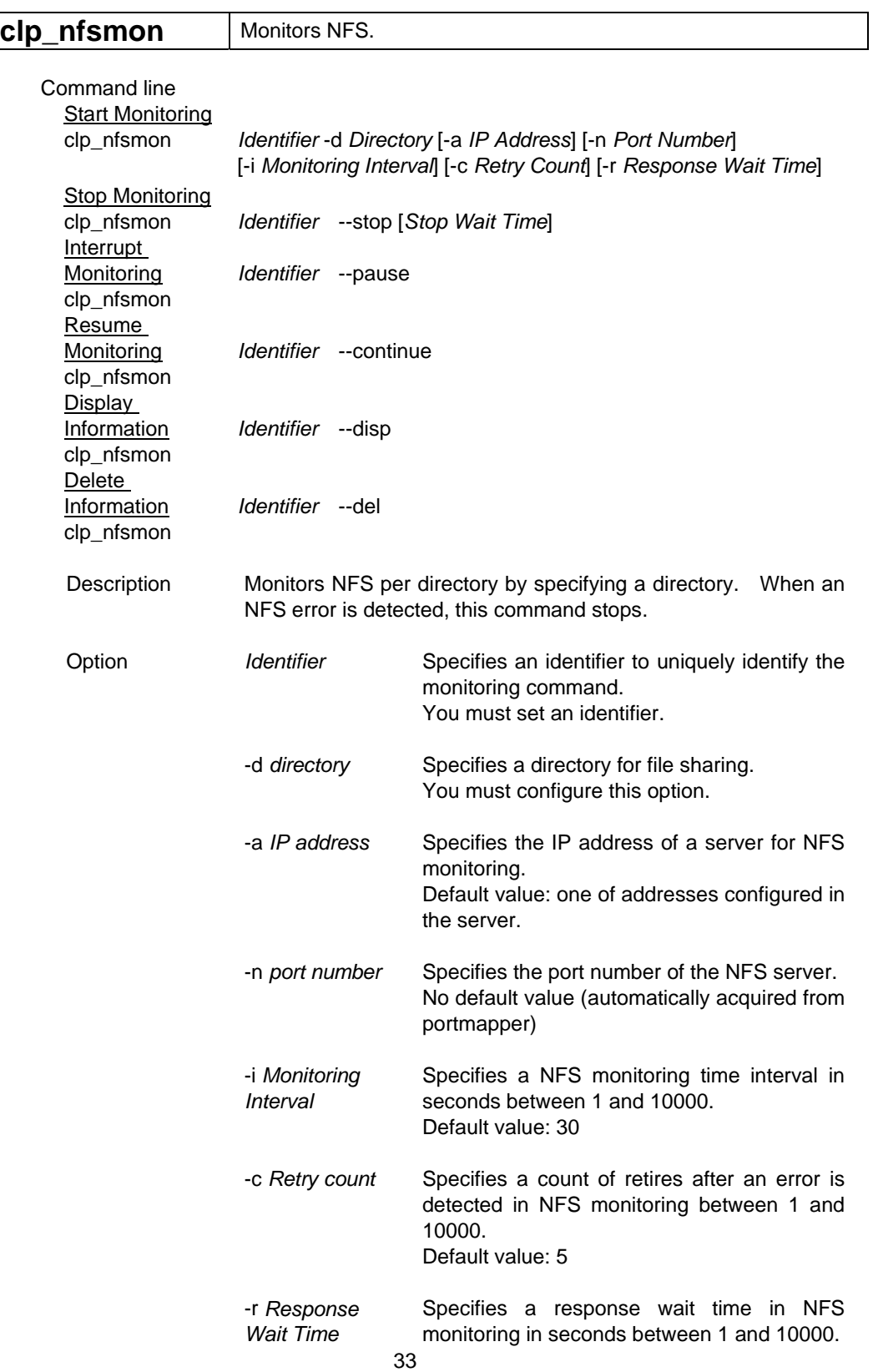

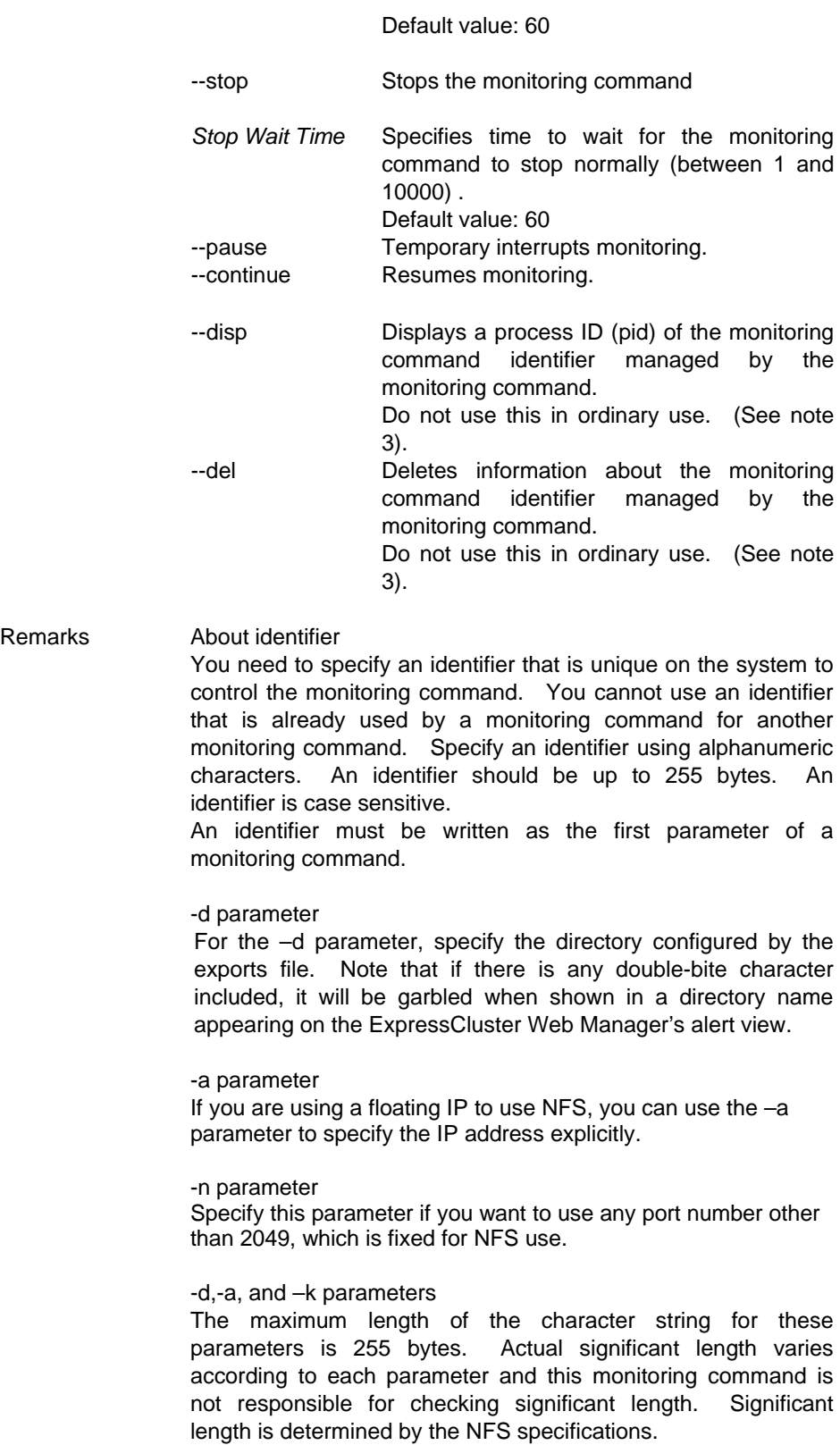

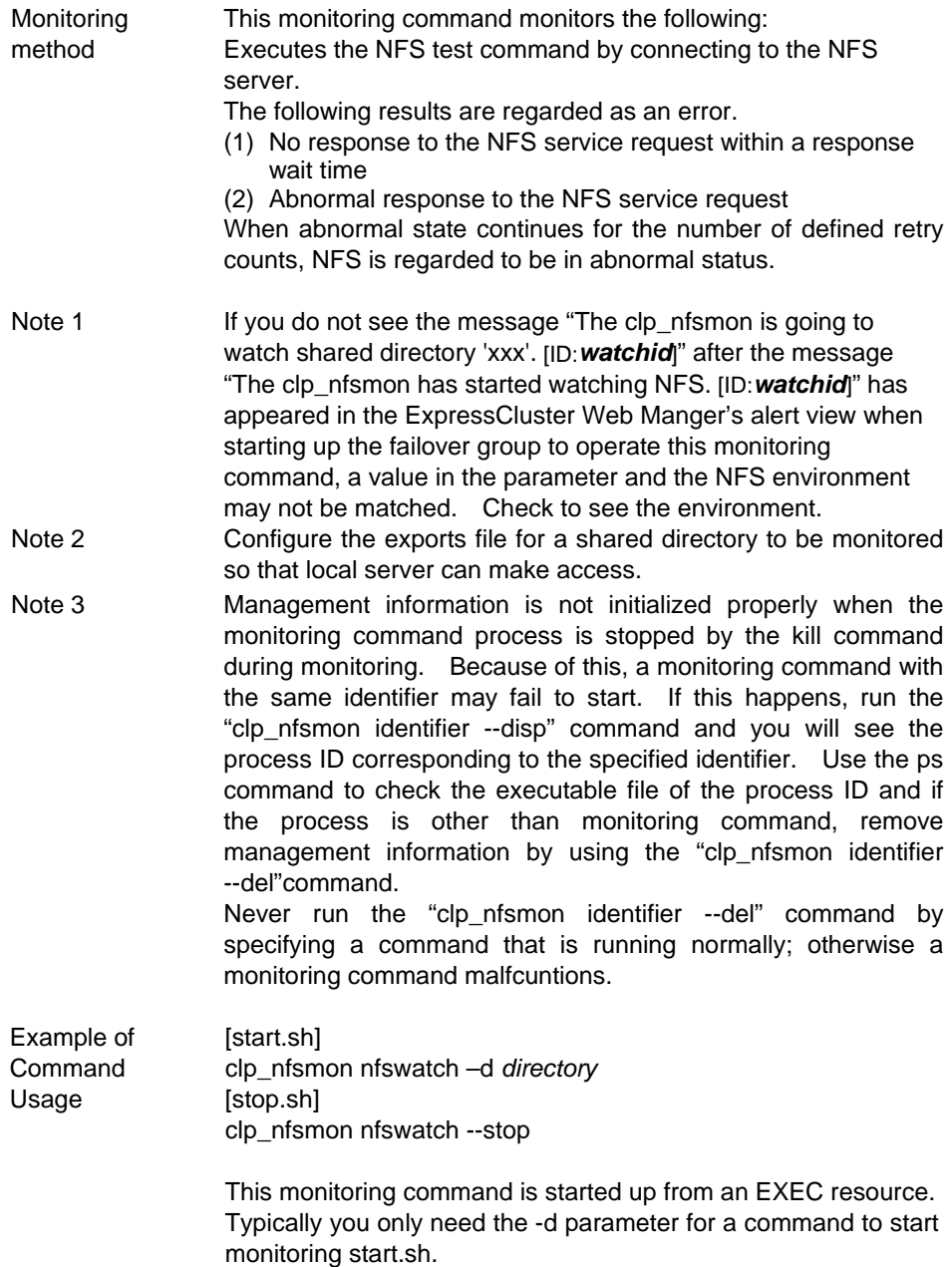

# **8 Alert Messages**

# **8.1 Messages produced by clp\_sambamon**

# **8.1.1 Messages Indicating Normal Operation**

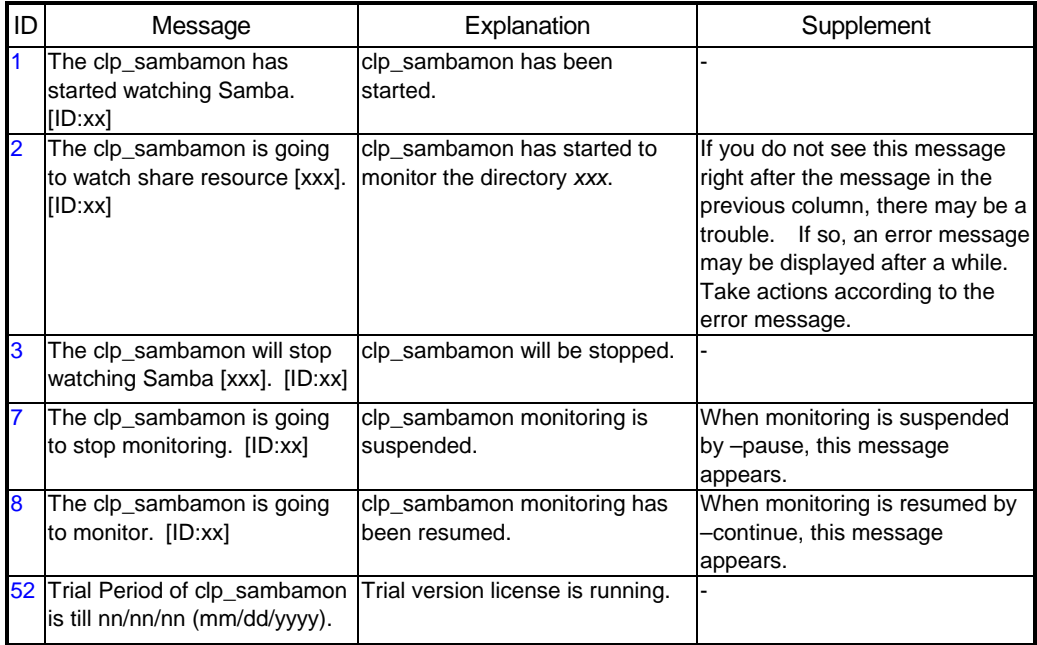

# **8.1.2 Messages Due to Setting Error**

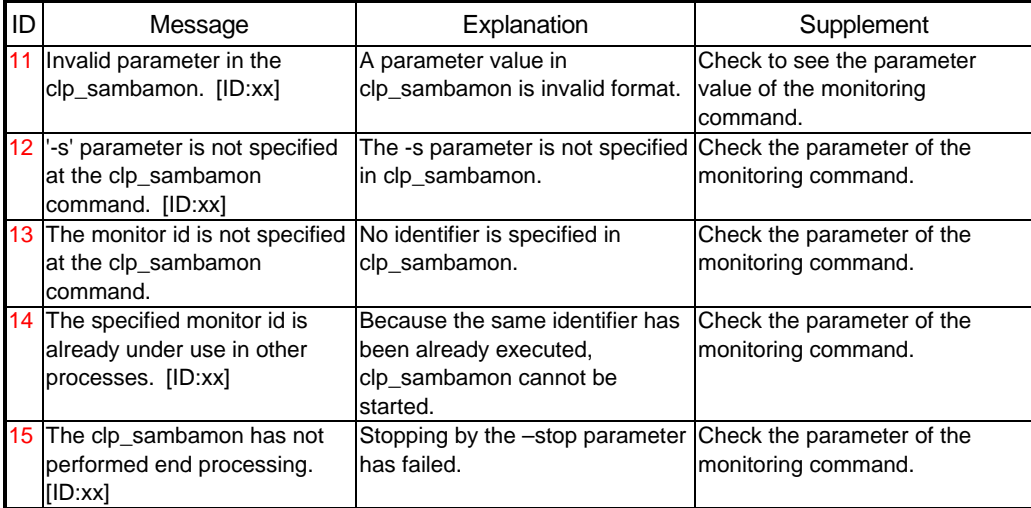

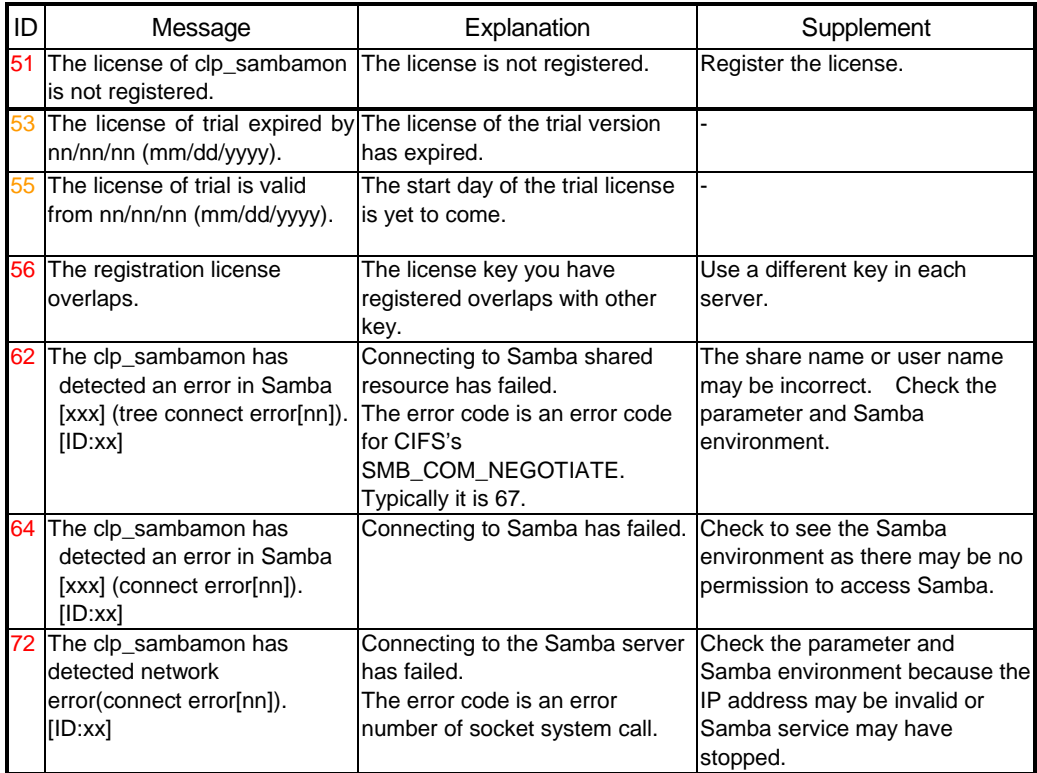

### **8.1.3 Messages Produced when an Error is Detected in File Server Monitoring**

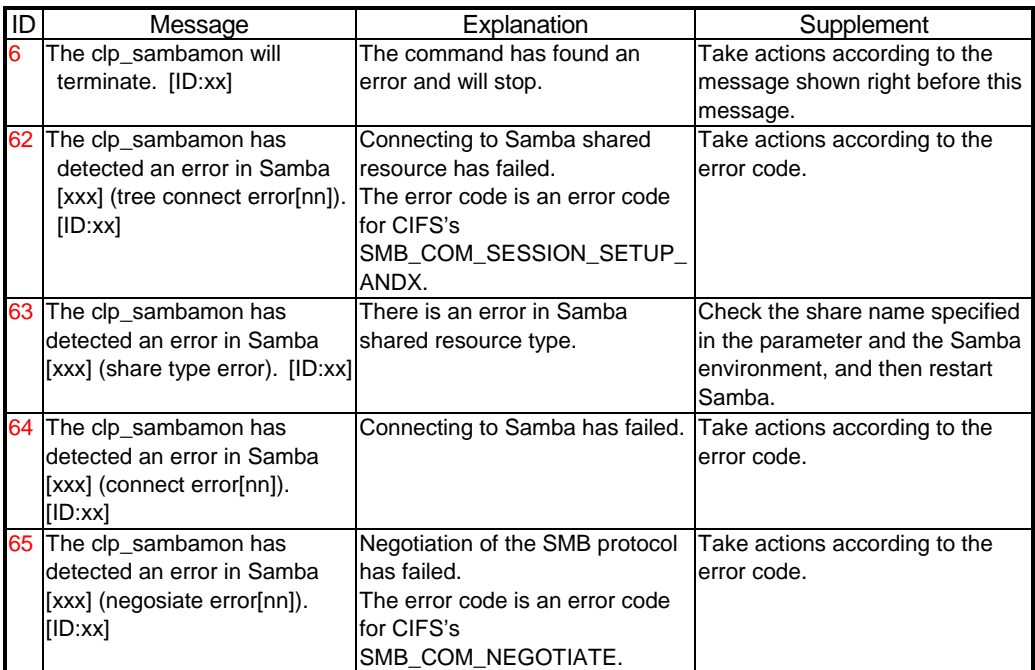

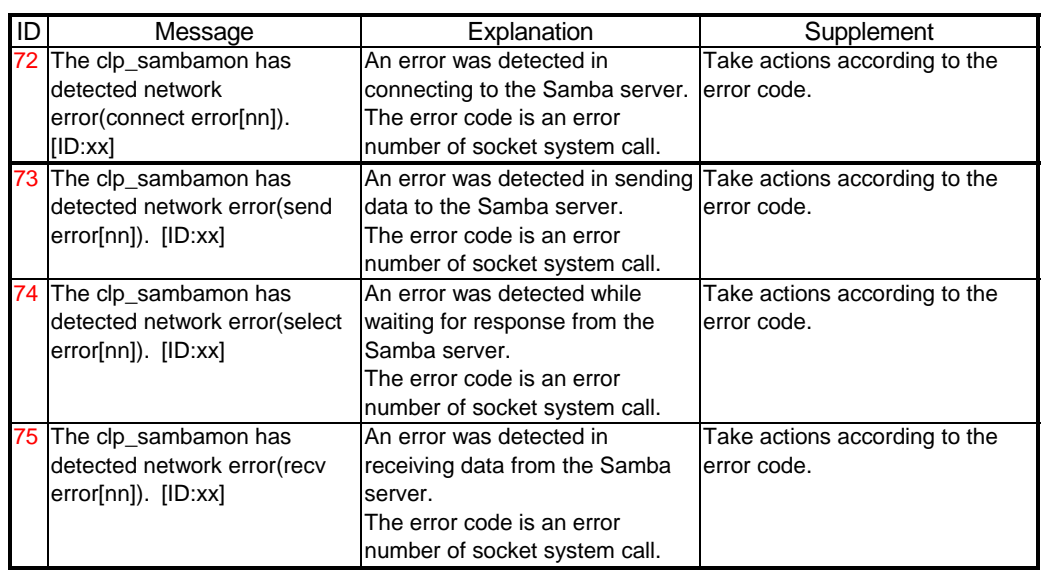

# **8.1.4 Messages Due to a System Error**

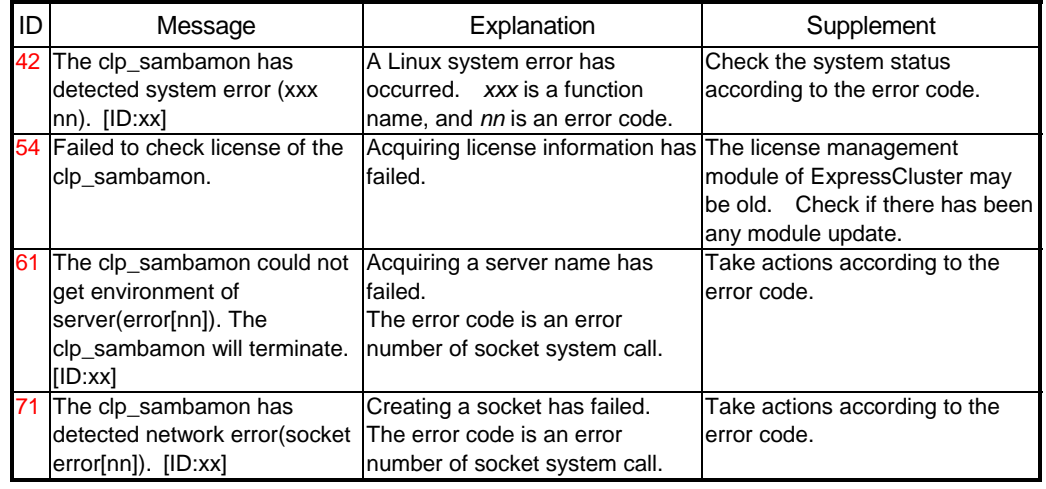

# **8.2 Messages produced by clp\_nfsmon**

# **8.2.1 Messages Indicating Normal Operation**

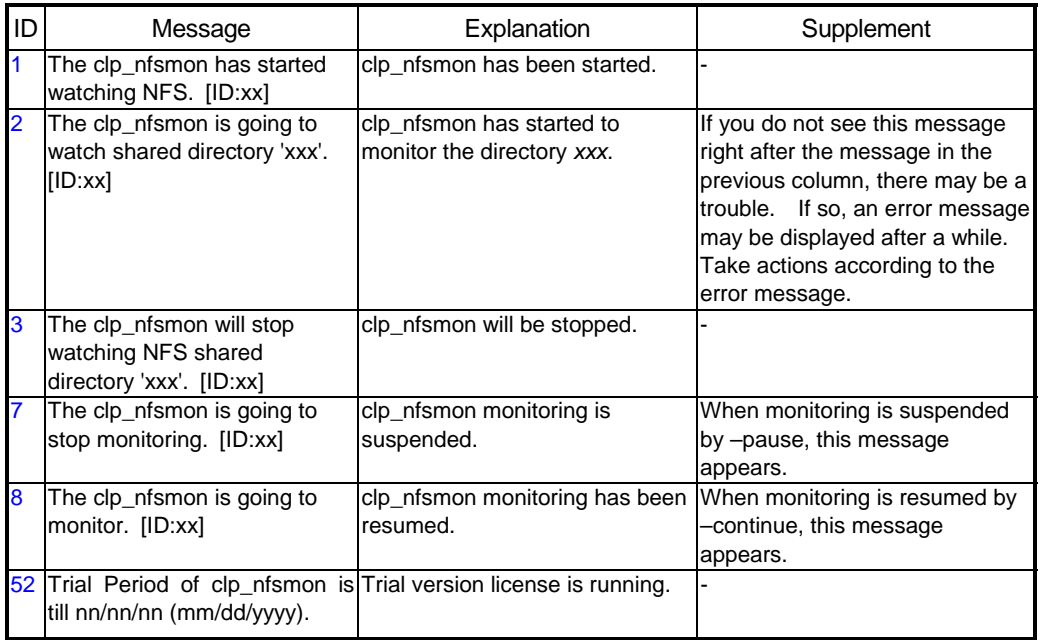

# **8.2.2 Messages Due to Setting Error**

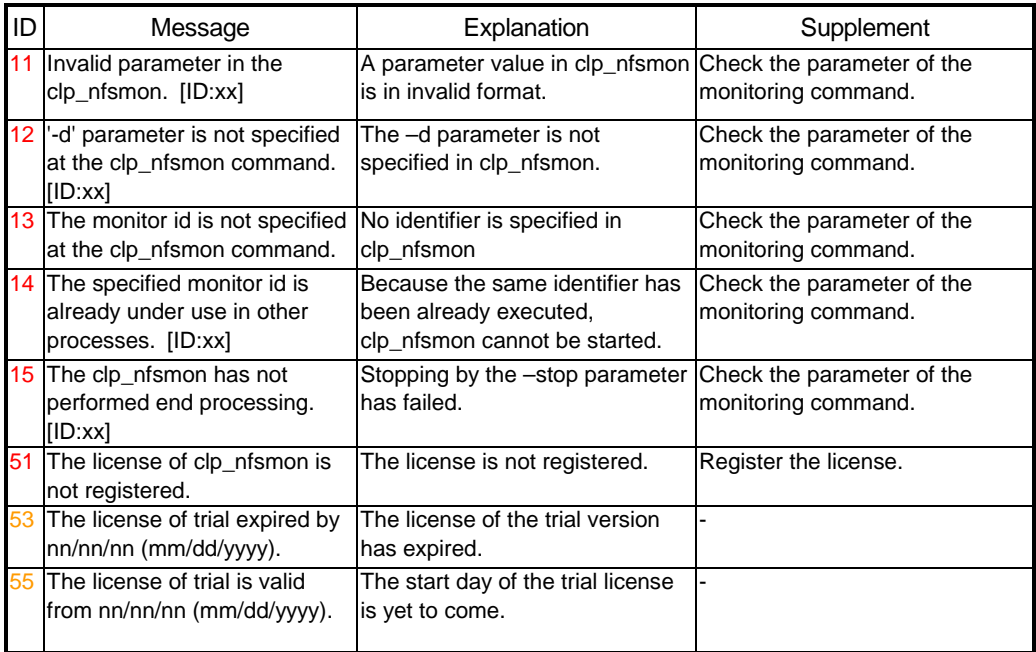

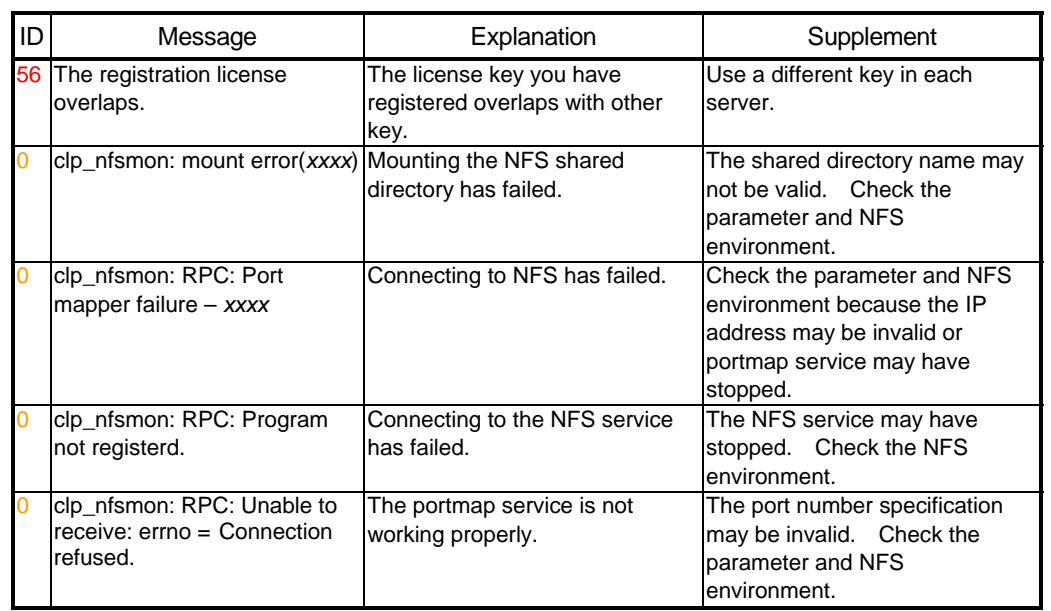

### **8.2.3 Messages Produced when an Error is Detected in File Server Monitoring**

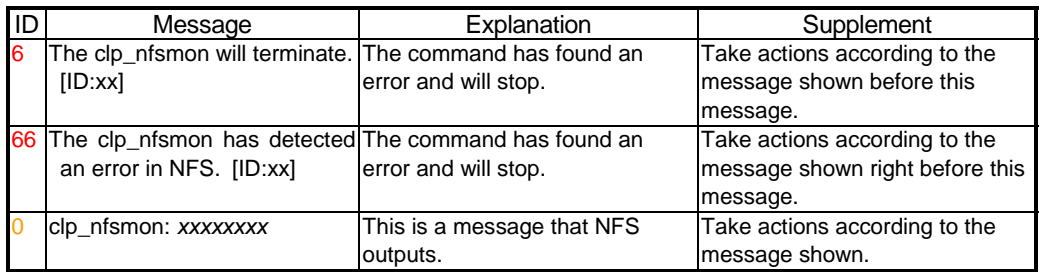

# **8.2.4 Messages Due to a System Error**

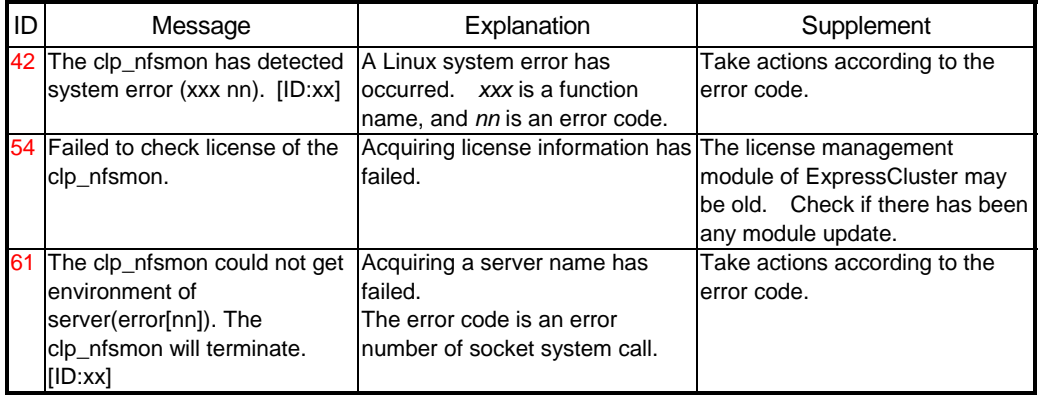

# **9 Environment Construction using a Trekking Tool**

When you create a failover group of an file server by using trekking tool, follow the steps below.

- 1) Add a failover group for the application to be monitored.
- 2) Add a disk resource or an IP resource
- 3) Add an EXEC resource for starting the application to be monitored.
- 4) Make what you have done take effect in the ExpressCluster server and check that the application to be monitored operates successfully. (See "5.4.1 Checking Behavior of Target Application to Be Monitored")
- 5) Add an EXEC resource for starting the monitoring command.
- 6) Add a monitor resource to monitor an EXEC resource of the monitoring command.
- 7) Make what you have done take effect in the ExpressCluster server and check that the application to be monitored and the monitoring command operate normally. (See "5.4.2 Checking Monitoring Command Operation")

The following provides detailed information of Step 3), 5), and 6).

## **9.1 Adding an EXEC Resource for the Application to be Monitored**

Run trekking tool and perform "Add resource" in the failover group of an application to be monitored.

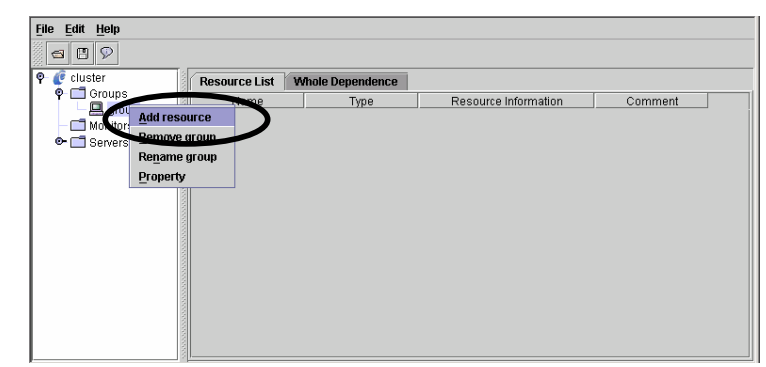

Add an EXEC resource for the monitored application. Select "execute resource" as a resource type.

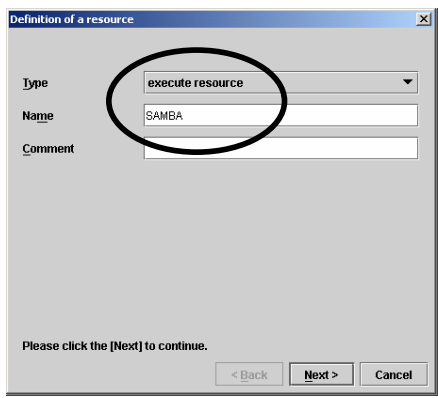

Click the [Replace] button and replace start.sh and stop.sh by script templates of the Agent.

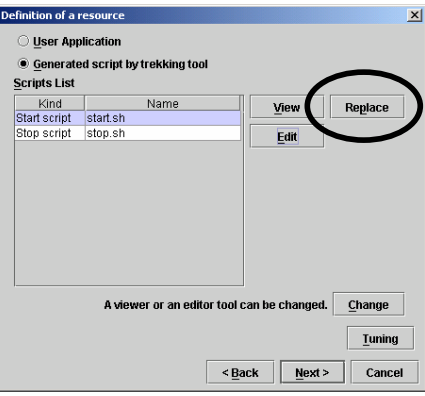

Specify and replace a script of the monitored application. Replace it by a template for monitoring application.

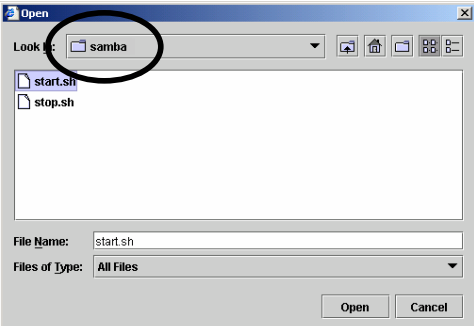

The following dialogue asking for confirmation appears. Check the original file to be replaced and then select "Yes."

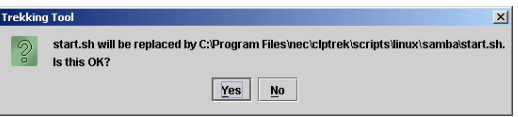

If you click the "Edit" button, the editor will open and you can modify the script according to the environment. See "10 Script Templates" for what to be modified.

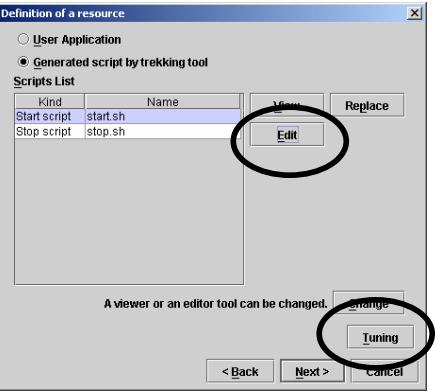

Click the "Tuning" button and check that both start script and stop script are "Synchronous" (The default value is Synchronous).

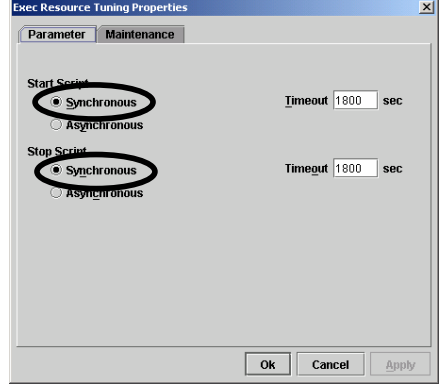

Configure items in the following window according to your environment. You do not have to change.

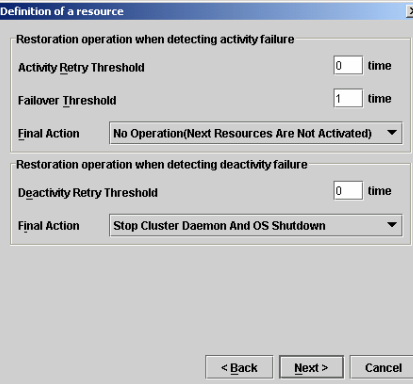

No changes are made in the following window. Check that a disk resource and an IP resource are displayed in the [Depended Resources] box.

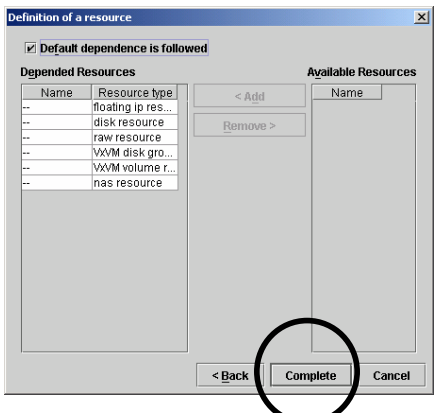

Click on the [Complete] button to create an EXEC resource for the monitored application. When the EXEC resource of the monitored application is added, make it take effect in the ExpressCluster server and check it works successfully.

# **9.2 Adding an EXEC Resource for a Monitoring Command**

Add an EXEC resource for a monitoring command to a failover group of the monitored application.

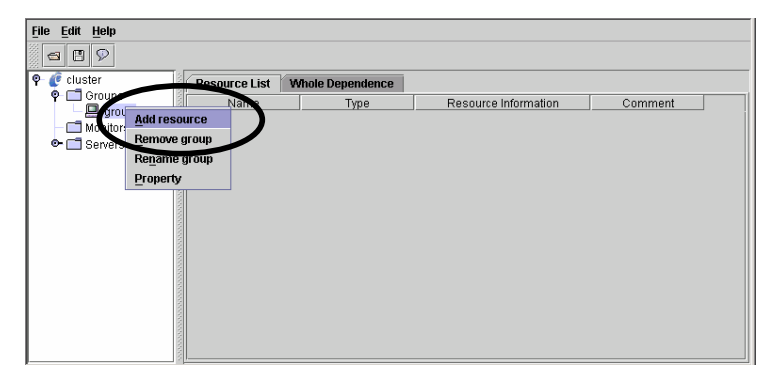

Select "execute resource" as a resource type. Specify a value that is different from the name selected previously for the [Name.]

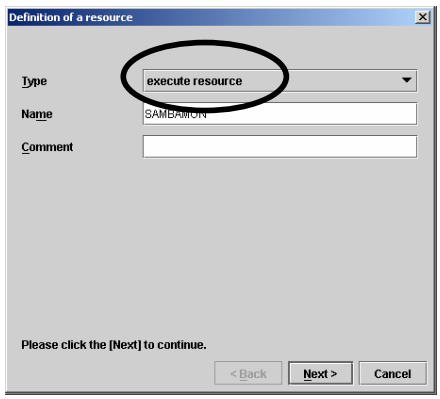

Click the [Replace] button and replace start.sh and stop.sh by script templates of the Agent.

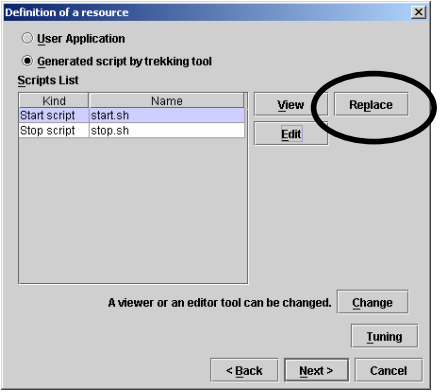

Specify and replace a script for the monitoring command. Replace it by a template for monitoring command.

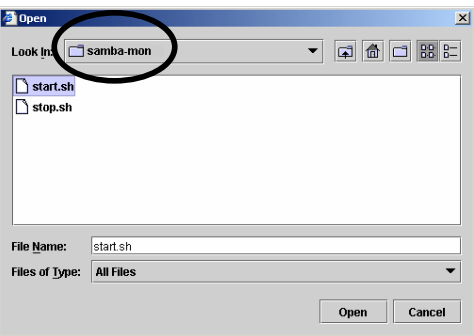

The following dialogue asking for confirmation appears. Check the original file to be replaced and then select "Yes."

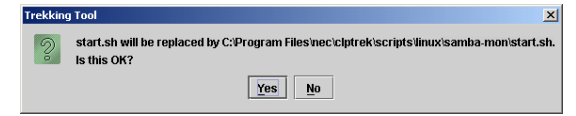

If you click the "Edit" button, the editor will open and you can modify the script according to the environment. See "10 Script Templates" for what to be modified.

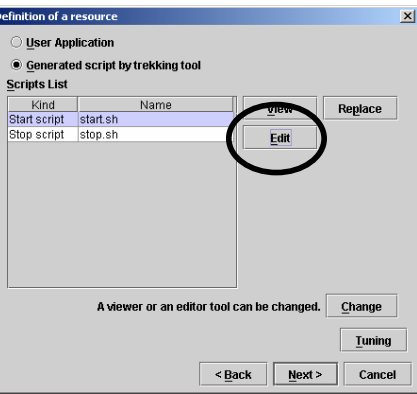

Click the "Tuning" button.

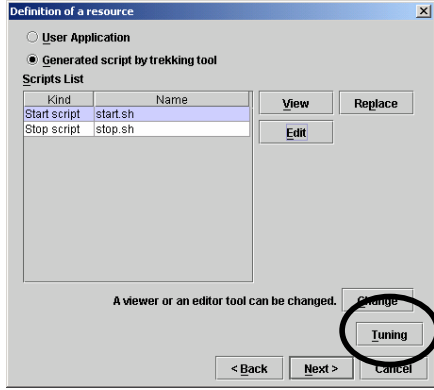

Select [Asynchronous] for the start script.

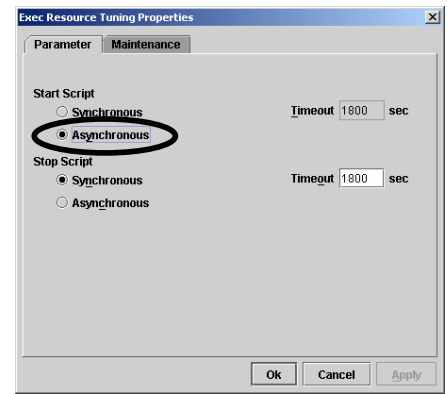

Set 0 for the [Failover Threshold] of [Restoration operation when detecting activity failure], and "Stop Group" for [Final Action.]

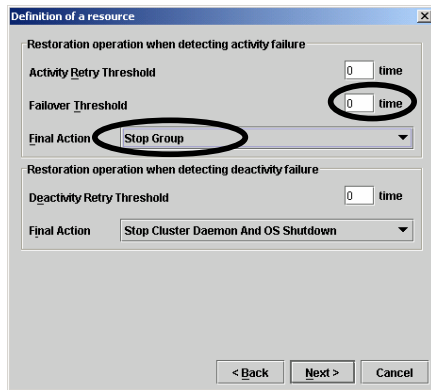

Clear the [Default dependence is followed] check box and add an EXEC resource of the monitored application to the depended resource.

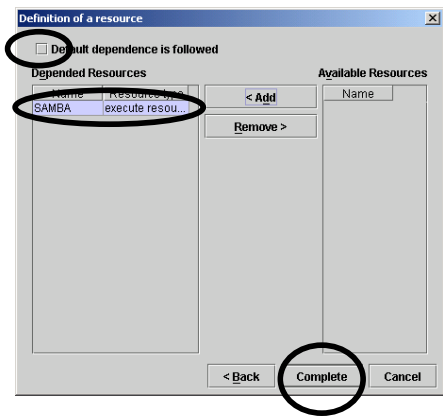

Click the [Complete] button and create an EXEC resource for the monitoring command.

# **9.3 Setting a Monitor Resource**

Add a monitor resource.

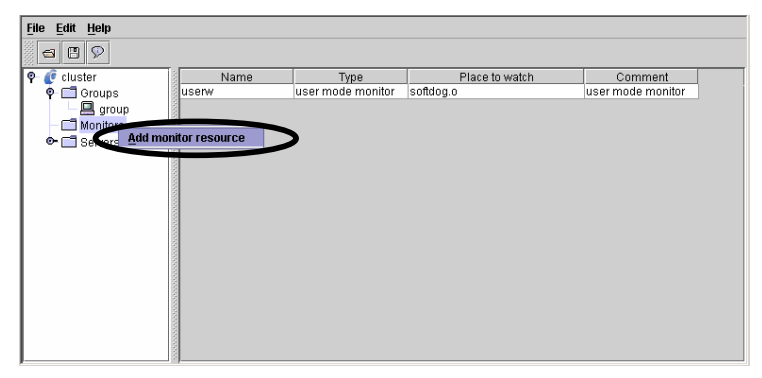

Select "pid monitor" as a monitoring type.

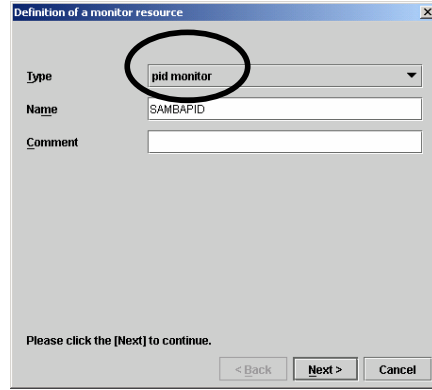

Click the "Browse" button and specify the application target for pid.

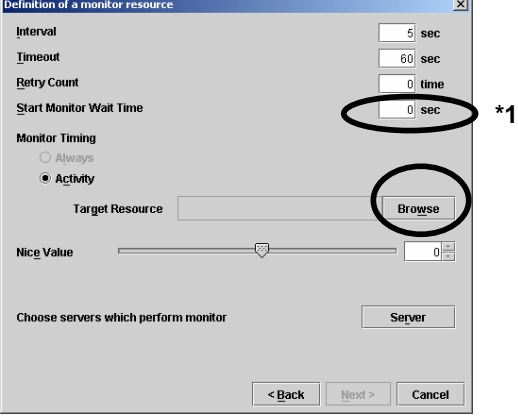

Select the EXEC resource of the monitoring command.

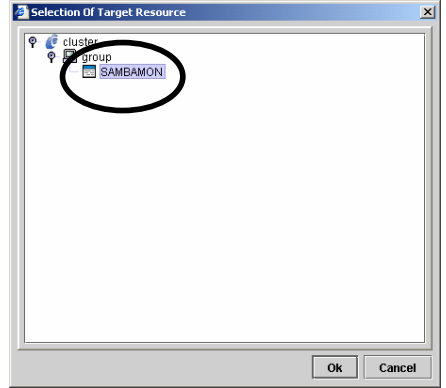

Click the [Browse] button and select a recovery target.

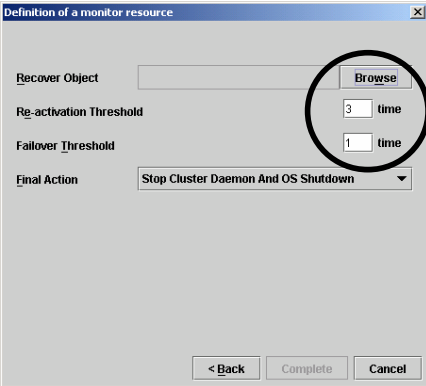

Select a failover group with a monitored application.

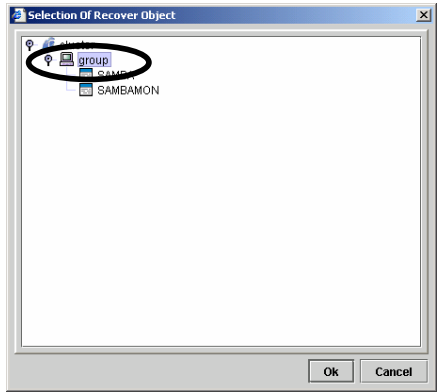

Select an action to be taken for [Final Action.] This selection determines the operation of ExpressCluster when the monitoring command detects an error in the monitored application.

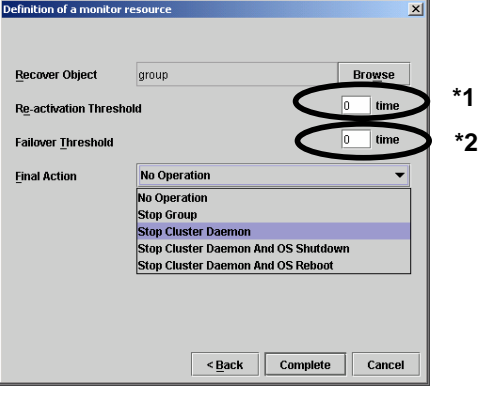

**\*1**

When you detect an obstacle, please specify 0 as a [Re-active Threshold] to perform failover immediately. On the contrary, when you detect an obstacle, please specify values other than zero as a [Re-active Threshold] to revitalize a group.

When setting a [Re-active Threshold] as values other than zero, it is necessary to set up the value of [Start Monitor Wait Time] for a long time than the following time.

- Time after Agent starts until Agent is completed more unusually

Time until Agent is completed is influenced by the value of -i parameter (Monitoring Interval), -c parameter (Retry count), and -r parameter (Response Wait Time).

[Example] When a Agent is completed with the stole of a file server

- -i (Monitoring Interval) : 30 (seconds)
- -c (Retry count) : 5 (Number of times)
- -r (Response Wait Time) : 60 (seconds)

Near time until Agent is completed

 $60$ (seconds) + (30(seconds) +  $60$ (seconds)) \*  $5$ (Number of times) =  $510$  (seconds)

\* Response Wait Time + (Monitoring Interval + Response Wait Time) \* Retry count

With contents of the error, the time to the end of Agent changes a little.

Please refer to "7.2 Monitoring Chart" about operation of the Agent according to the kind of error.

#### **\*2**

If you want to perform failover without stopping a server as a cluster at the time of error detection, specify 1 in [Failover Threshold.] In this case, other failover groups continue operation in the server in which an error is detected. When an error is also detected in the failover destination server, failover occurs again and the failover group comes back.

If you want to perform failover by stopping a server as a cluster at the time of an error detection, specify 0 in [Failover Threshold.] In addition, specify "Stop Cluster Daemon", "Stop Cluster Daemon And OS Shutdown", or "Stop Cluster Daemon And OS Reboot" for [Final Action.] In this case, since the server which detected an error stops operating as a cluster, other failover group terminates or failover occurs.

It is recommended to specify 0 for "Failover Threshold" and "Stop Cluster Daemon" for "Final Action" given recovery work will be done when an error occurs.

See the construction guide of the ExpressCluster server about the details of the final operation.

If a setup is completed, click the [Complete] button to complete creation of monitor resource.

# **10 Script Templates**

This product is shipped with script templates for trekking tool. Since the templates may be improved and modified from time to time, make sure to check if there is a newer version of the templates on the ExpressCluster home page. Use the newer one if there is any.

Two templates, start.sh and stop.sh, are provided for the scripts.

Modify and use them according to the operational environment and other requirements. Where modification is made are indicated in underlined boldface italics in the scripts in the following section.

## 10.1 Script Templates for Starting Samba Services

### 10.1.1 start.sh

```
#! /bin/sh
#∗
              start sh
if [ "$CLP_EVENT" = "START" ]
then
if [ "$CLP_DISK" = "SUCCESS" ]
then
   echo "NORMAL1"
   if [ "$CLP_SERVER" = "HOME" ]
   then
     echo "NORMAL2"
   else
     echo "ON_OTHER1"
   fi
   echo "SAMBA start"
\sharp# Start up SAMBA
\#/sbin/service smb start
else
   echo "ERROR_DISK from START"
fi
elif [ "$CLP_EVENT" = "FAILOVER" ]
then
if [ "$CLP_DISK" = "SUCCESS" ]
then
   echo "FAILOVER1"
   if [ "$CLP_SERVER" = "HOME" ]
  then
     echo "FAILOVER2"
   else
     echo "ON_OTHER2"
   fi
   echo "SAMBA start"
\## Start up SAMBA
\#/sbin/service smb start
```
else

echo "ERROR\_DISK from FAILOVER"  $fi$ else echo "NO\_CLP" fi echo "EXIT" exit 0

## 10.1.2stop.sh

```
#! /bin/sh
#∗
              stop.sh
                                   \astif [ "$CLP_EVENT" = "START" ]
then
if [ "$CLP_DISK" = "SUCCESS" ]
then
   echo "NORMAL1"
   if [ "$CLP_SERVER" = "HOME" ]
   then
     echo "NORMAL2"
   else
     echo "ON_OTHER1"
   fi
   echo "SAMBA stop"
\sharp# Stop SAMBA
\#/sbin/service smb stop
else
   echo "ERROR_DISK from START"
fi
elif [ "$CLP_EVENT" = "FAILOVER" ]
then
if [ "$CLP DISK" = "SUCCESS" ]
then
   echo "FAILOVER1"
   if [ "$CLP_SERVER" = "HOME" ]
   then
      echo "FAILOVER2"
   else
     echo "ON_OTHER2"
   fi
   echo "SAMBA stop"
\sharp# Stop SAMBA
\sharp/sbin/service smb stop
else
   echo "ERROR_DISK from FAILOVER"
fielse
echo "NO_CLP"
fi
echo "EXIT"
exit 0
```
# 10.2 Script Templates for Monitoring Samba

### 10.2.1 start.sh

```
\sharp! /bin/sh
#*start.sh
if [ "SCLP EVENT" = "START" ]
then
if ["$CLP_DISK" = "SUCCESS"]
then
   echo "NORMAL1"
   if [ "$CLP_SERVER" = "HOME" ]
   then
      echo "NORMAL2"
   else
      echo "ON_OTHER1"
   fi
   echo "clp_sambamon start"
\sharp# Set an appropriate value for shared file and shared printer.
\sharpclp_sambamon sambawatch -s XXXX
else
   echo "ERROR_DISK from START"
fi
elif [ "$CLP_EVENT" = "FAILOVER" ]
then
if ["$CLP_DISK" = "SUCCESS"]
then
   echo "FAILOVER1"
   if [ "$CLP SERVER" = "HOME" ]
   then
      echo "FAILOVER2"
   else
      echo "ON_OTHER2"
   fi
   echo "clp_sambamon start"
\sharp# Set an appropriate value for shared file and shared printer.
\#clp_sambamon sambawatch -s XXXX
else
   echo "ERROR_DISK from FAILOVER"
fi
else
echo "NO CLP"
```
 $f_{\parallel}$ echo "EXIT" exit 0

### 10.2.2stop.sh

```
#! /bin/sh
#∗
              stop.sh
                                   \astif [ "$CLP_EVENT" = "START" ]
then
if [ "$CLP_DISK" = "SUCCESS" ]
then
   echo "NORMAL1"
   if [ "$CLP_SERVER" = "HOME" ]
   then
      echo "NORMAL2"
   else
      echo "ON_OTHER1"
   fi
   echo "clp_sambamon stop"
\sharp# stop clp_sambamon
\#clp_sambamon sambawatch -stop
else
   echo "ERROR_DISK from START"
fi
elif [ "$CLP_EVENT" = "FAILOVER" ]
then
if [ "$CLP DISK" = "SUCCESS" ]
then
   echo "FAILOVER1"
   if [ "$CLP_SERVER" = "HOME" ]
   then
      echo "FAILOVER2"
   else
     echo "ON_OTHER2"
   fi
   echo "clp sambamon stop"
\## stop clp_sambamon
\#clp_sambamon_sambawatch -stop
else
   echo "ERROR_DISK from FAILOVER"
f_1else
echo "NO_CLP"
fi
echo "EXIT"
exit 0
```
# 10.3 Script Templates for Starting NFS Services

# 10.3.1 start.sh

```
#! /bin/sh
#\aststart.sh
if [ "SCLP EVENT" = "START" ]
then
if [ "$CLP_DISK" = "SUCCESS" ]
then
   echo "NORMAL1"
   if [ "$CLP_SERVER" = "HOME" ]
   then
      echo "NORMAL2"
   else
      echo "ON_OTHER1"
   fi
   echo "NFS start"
\sharp# Start up NFS
\#/sbin/service nfs start
else
   echo "ERROR_DISK from START"
fi
elif [ "$CLP_EVENT" = "FAILOVER" ]
then
if [ "$CLP_DISK" = "SUCCESS" ]
then
   echo "FAILOVER1"
   if [ "$CLP SERVER" = "HOME" ]
   then
      echo "FAILOVER2"
   else
      echo "ON_OTHER2"
   fi
   echo "NFS start"
\sharp# Start up NFS
\#/sbin/service nfs start
else
   echo "ERROR_DISK from FAILOVER"
fi
else
echo "NO CLP"
```
 $f_{\parallel}$ echo "EXIT" exit 0

## 10.3.2stop.sh

```
#! /bin/sh
#∗
              stop sh
                                  \astif [ "$CLP_EVENT" = "START" ]
then
if [ "$CLP_DISK" = "SUCCESS" ]
then
   echo "NORMAL1"
   if [ "$CLP_SERVER" = "HOME" ]
   then
     echo "NORMAL2"
   else
     echo "ON_OTHER1"
   fi
   echo "NFS stop"
\sharp# Stop NFS
\#/sbin/service nfs stop
else
   echo "ERROR_DISK from START"
fi
elif [ "$CLP_EVENT" = "FAILOVER" ]
then
if [ "$CLP_DISK" = "SUCCESS" ]
then
   echo "FAILOVER1"
   if [ "$CLP_SERVER" = "HOME" ]
   then
      echo "FAILOVER2"
   else
     echo "ON_OTHER2"
   fi
   echo "NFS stop"
## Stop NFS
\#/sbin/service nfs stop
else
   echo "ERROR_DISK from FAILOVER"
fi
else
echo "NO_CLP"
fi
echo "EXIT"
exit<sub>0</sub>
```
# **10.4 Script Templates for Monitoring NFS**

### 10.4.1 start.sh

```
\sharp! /bin/sh
#*start.sh
if [ "SCLP EVENT" = "START" ]
then
if ["$CLP_DISK" = "SUCCESS"]
then
   echo "NORMAL1"
   if [ "$CLP_SERVER" = "HOME" ]
   then
      echo "NORMAL2"
   else
      echo "ON_OTHER1"
   fi
   echo "clp_nfsmon start"
\sharp\#Change a shared directory name to an appropriate value.
\sharpclp_nfsmon_nfswatch -d XXXX
else
   echo "ERROR_DISK from START"
fi
elif [ "$CLP_EVENT" = "FAILOVER" ]
then
if ["$CLP_DISK" = "SUCCESS"]
then
   echo "FAILOVER1"
   if [ "$CLP SERVER" = "HOME" ]
   then
      echo "FAILOVER2"
   else
      echo "ON_OTHER2"
   fi
   echo "clp_nfsmon start"
#\#Change a shared directory name to an appropriate value.
\#clp_nfsmon_nfswatch -d XXXX
else
   echo "ERROR_DISK from FAILOVER"
fi
else
echo "NO CLP"
```
 $f_{\parallel}$ echo "EXIT" exit 0

## 10.4.2stop.sh

```
#! /bin/sh
#∗
              stop sh
                                   \astif [ "$CLP_EVENT" = "START" ]
then
if [ "$CLP_DISK" = "SUCCESS" ]
then
   echo "NORMAL1"
   if [ "$CLP_SERVER" = "HOME" ]
   then
      echo "NORMAL2"
   else
     echo "ON_OTHER1"
   fi
   echo "clp_nfsmon stop"
\sharp# stop clp_nfsmon
\sharpclp_nfsmon_nfswatch_stop
else
   echo "ERROR_DISK from START"
fi
elif [ "$CLP_EVENT" = "FAILOVER" ]
then
if [ "$CLP_DISK" = "SUCCESS" ]
then
   echo "FAILOVER1"
   if [ "$CLP_SERVER" = "HOME" ]
   then
      echo "FAILOVER2"
   else
     echo "ON_OTHER2"
   fi
   echo "clp_nfsmon stop"
## stop clp_nfsmon
\#clp_nfsmon_nfswatch_stop
else
   echo "ERROR_DISK from FAILOVER"
fi
else
echo "NO_CLP"
fi
echo "EXIT"
exit<sub>0</sub>
```